# mini'app'les

: : . : . ' : : ' : ' : : ' . : : : ; ' : ' : : : . - ■ ; : S S ™ : ; : ^ ^ : : i i ^ ^ <sup>&</sup>gt; ™ : ^ : : :

j

Calendar of Meetings and Events Volume XII No 11 November 1989 Apple Computer user group newsletter

mmmmmm WHO WHEN WHERE WHAT Apple II Users Wed. Nov. 1 Washburn Community Library Beginner's Night 7:00 pm 5244 Lyndale Ave. S., Mpls. Note 11 Tues. Nov. 7 Grand Marais Library North Shore Mac Users Note 15 7:00 pm Grand Marais, MN Group Thur. Nov. 9 Lexington Branch Library<br>7:00 pm - University Ave. & Lexington, St. Paul Board Meeting Members welcome, Note 1. Mac Computer Art & Frame Mov. 13 Mpls. College of Art and Design 6:45 pm<br>6:45 pm 133 East 25th St., Room 325, Mpls. Mpls. College of Art and Design Year-End Party!!! 6:45 pm 133 East 25th St., Room 325, N<br>Thur. Nov. 14 Washburn Community Library Note 7 Design Group MicroSoft® Works™ S.I.G. Fhur. Nov. 14 Washburn Community Librar<br>6:30-8:45 pm 5244 Lyndale Ave. S., Mpls. Note 13 Note 12 First Tech Computer Apple IIGS S.I.G. Wed. Nov. 15 First Tech Computer<br>7:30 pm 2640 Hennepin Ave., Minneapolis New Richmond Mac Users Wed. Nov. 15 Wisc. Indianhead Te<br>7:30 pm New Richmond, WI Wisc. Indianhead Technical College John Hackbarth, 715-246-6561 AppleWorks© S.I.G. Thur. Nov. 16 Murray Junior High School<br>7:00 pm 2200 Buford, St. Paul, MN Murray Junior High School Word Processing, Beginning to Advanced, Note 10 Mon. Nov. 20 Hennepin County Library, Southdale<br>200 pm Branch 70th & Xerxes Edina MN Note 2 Fourth Dimension™ Group Small Meeting Room, 2nd Floor Tues, Nov. 21 Hennepin County Library, Southdale Macintosh™ Programmer Note 2  $7:00$  pm. Branch,  $70th \& Xerxes$ . Edina, MN Small Conf. Room, 2nd Floor Tues, Nov. 21 Heath/Zenith Computers MacCAD/E User Group Note 8  $7.00 \text{ nm}$  Shady Oak Road Honkins MN Support Tues, Nov. 21 Hennepin County Library, Southdale  $(6:30)$  7:00 pm Branch, 70th & Xerxes, Edina, MN Notes  $4 \& 14$ Wed. Nov. 22 First Tech Computer<br>7:00 pm 2640 Hennepin Ave., Minneapolis First Tech Computer Note 3 Mac Desktop Publishing SIG. Mon. Nov. 27 Hagen Office Equipment<br>7:00 pm 801 W. 77–1/2 St., Richfield, MN Hagen Office Equipment Note 4 HyperCard™ Group Mon Nov 27 Highland Branch Library Note 9 Mac Novice User Group  $7:00 \text{ nm}$  1974 Ford Parkway, St. Paul, MN Tues. Nov. 28 Rockford Road Library<br>7:00 pm. 6401 42nd Av. N., Crystal, MN Rockford Road Library Note 6 Northwest Branch SJ3SQ DBJ Possions Mon. Dec. 4 Hennepin County Library, Southdale Notes 4 & 14 North Shore Mac Users Tues. Dec. 5 Grand Marais Library, Grand Marais Note 15 Apple II Users Wed. Dec. 6 Murray Jr High, 2200 Buford, St Paul Games, Games, Games!! - Note 11 Mac Computer Art & Design No meetings Dec. & Jan., Note 7 Microsoft® Works™ S.I.G. Tues. Dec. 12 Washburn Community Library, Mpls. Note 13 Board Meeting Thur. Dec. 14 Lexington Branch Library, St. Paul Members welcome, Note 1 ojEpqinos 'AJBjqiq Ajuno3 uidauusH 81 '°°Q 'uoW Note 2 Fourth Dimension™ Group Tues. Dec. 19 Hennepin County Library, Southdale Note 2 Macintosh Programmer Tues. Dec. 19 Heath/Zenith Computers, Hopkins Note 8 MacCAD/E User Group Apple IIGS S.I.G. Wed. Dec. 20 First Tech Computer, 2640 Hennepin Note 12 New Richmond Mac Users Wed. Dec. 20 Wisc. Indianhead Technical College John Hackbarth, 715-246-6561 HyperCard<sup>™</sup> Group Mon. Dec. 25 Hagen Office Equipment Note 4-Call Santa to Confirm meeting Note 9—Call Santa to Confirm meeting Mac Novice User Group Mon. Dec. 25 Highland Branch Library, St. Paul Tues. Dec. 26 Rockford Road Library, Crystal Northwest Branch Note 6 Wed. Dec. 27 First Tech Computer, 2640 Hennepin Mac Desktop Publishing SIG Note 3 AppleWorks© S.I.G. Thur. Dec. 28 Murray Jr High, 2200 Buford, St Paul TO Graph, SuperFont, Paint - Note 10 SfrZ.9'S£S" uBiujjnBjj sjaf -9 W.Z.9"88fr" 11. Tom Ostertag.............488-9979 1. Dave Laden .........................488-6774 11. Tom Ostertag.............488-3975<br>12. Mark Evans................377-9000 2. Ian Abel .................................824-8602 9£frS"0frfr" ddo^i A"of •£ 3098"fr38' 3. Tom Edwards (actg) ..........927-6790 13. Ed Spitler 0fr36"Z.£6" aaSinri nia 8 06Z.9"£36" 13. Ed Spitler ....................432-0103<br>14. David Stovall .............474-8015 £359-869\* "Pgni ««ox -6 Ifrfr£-998" 4. Mike Carlson ......................866-3441 474-8015. .636-1826 10. Dick Marchiafava ........ 572-9305 15. Jim Ringquist ........... 218 387-2234 5. Wesley Johnson..................636-1826

Coordinators - Please Call John Hansen (890–3769) by the 1st Friday in order to have your meeting listed correctly!

#### mini'app'les The Minnesota Apple Computer Users' Group, Inc. P.O. Box 796, Hopkins, MN 55343

#### Board Members:

SIG: Apples Membership

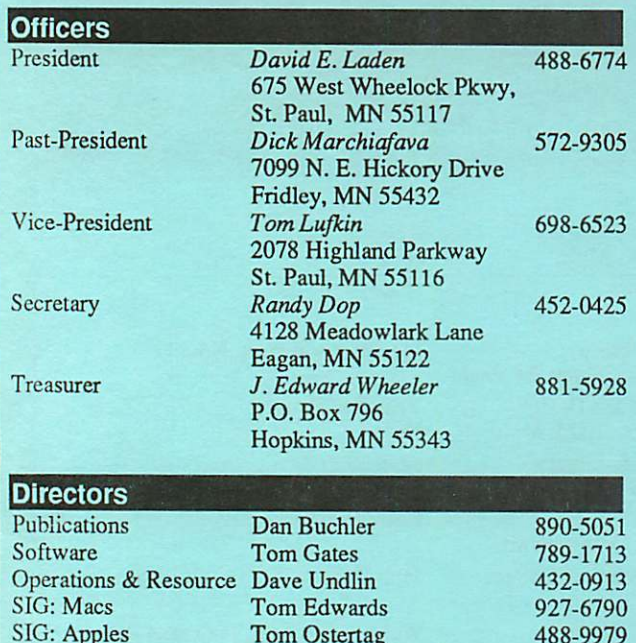

Tom Ostertag<br>Ian Abel

8 24 - 8 6 0 2

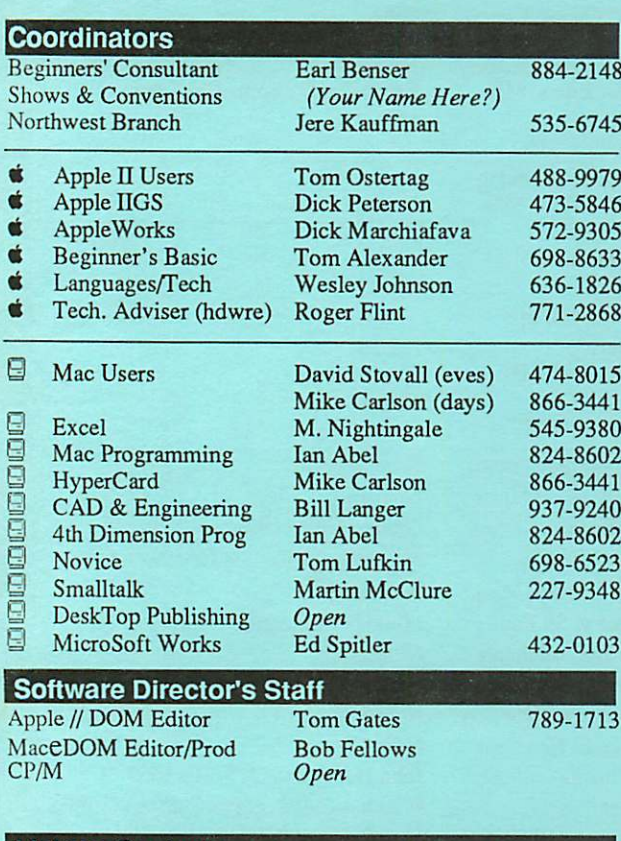

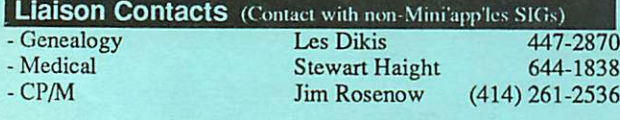

Circulation this issue: 1100

This is the Newsletter of Mini'app'les, the Minnesota Apple Computer Users' Group, Inc., a Minnesota non-profit club. The whole newsletter is copy righted © by Mini'app'les. Articles may be reproduced in other non-profit User Groups' publications except where specifically copyrighted by the author. Please include the source when reprinting.

Questions — Please direct questions to an appropriate board member. Technical questions should be directed to the Technical Director.

**Membership —** Send applications for membership directly to the Membership Coordinator: Ian Abel 824-8602 Membership Coordinator: PO Box 796

Hopkins MN 55343

Current membership dues are \$20 for the first year and \$15 thereafter. All members receive a subscription to the newsletter and all club benefits. New members receive a special package of member lists and software catalogs.

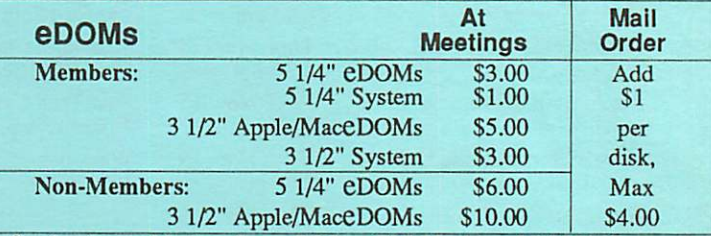

Send orders to Mini'app'les at PO Box 796, Hopkins, MN 55343, attention eDOM Sales or MaceDOM Sales.

Dealers — Mini'app'les does not endorse specific dealers. The club promotes distribution of information which may help members identify best buys and service. The club itself does not participate in bulk purchases of media, software, hardware and publications. Members may organize such activities on behalf of other members.

Newsletter Contributions - Please send contributions on Mac 3 1/2" disks, or via telecommunications, directly to the Newsletter Editor. Contributions on 5 1/4" disks should be sent to the club PO Box, and marked: "Newsletter Submission".

Deadline for publication is the 1st day of the month preceding the month in which the item might be included. An article will be printed when space permits if, in the opinion of the Newsletter Editor, it constitutes suitable material for publication.

Meeting Dates — Please phone calendar announcements to John Hansen 890-3769.

Mini'app'les Mini'Info Exch BBS - Club members may utilize the club's BBS: Telephone No. 892-3317

Advertising — Direct all advertising inquiries to the club's Advertising<br>Coordinator: Bob Lowe 612-933-0464 Bob Lowe 612-933-0464 PO Box 796, Hopkins, MN 55343

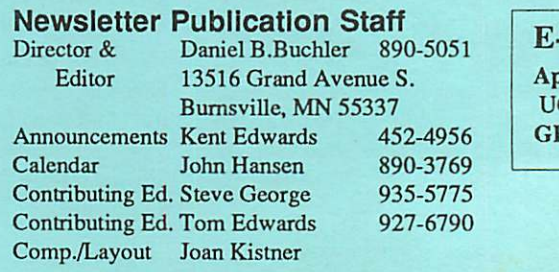

E-mail pleLink G0012 Enie: DBuchler

#### In This Issue **MINIMUMINIMUM THE THE TELEVISION**

P

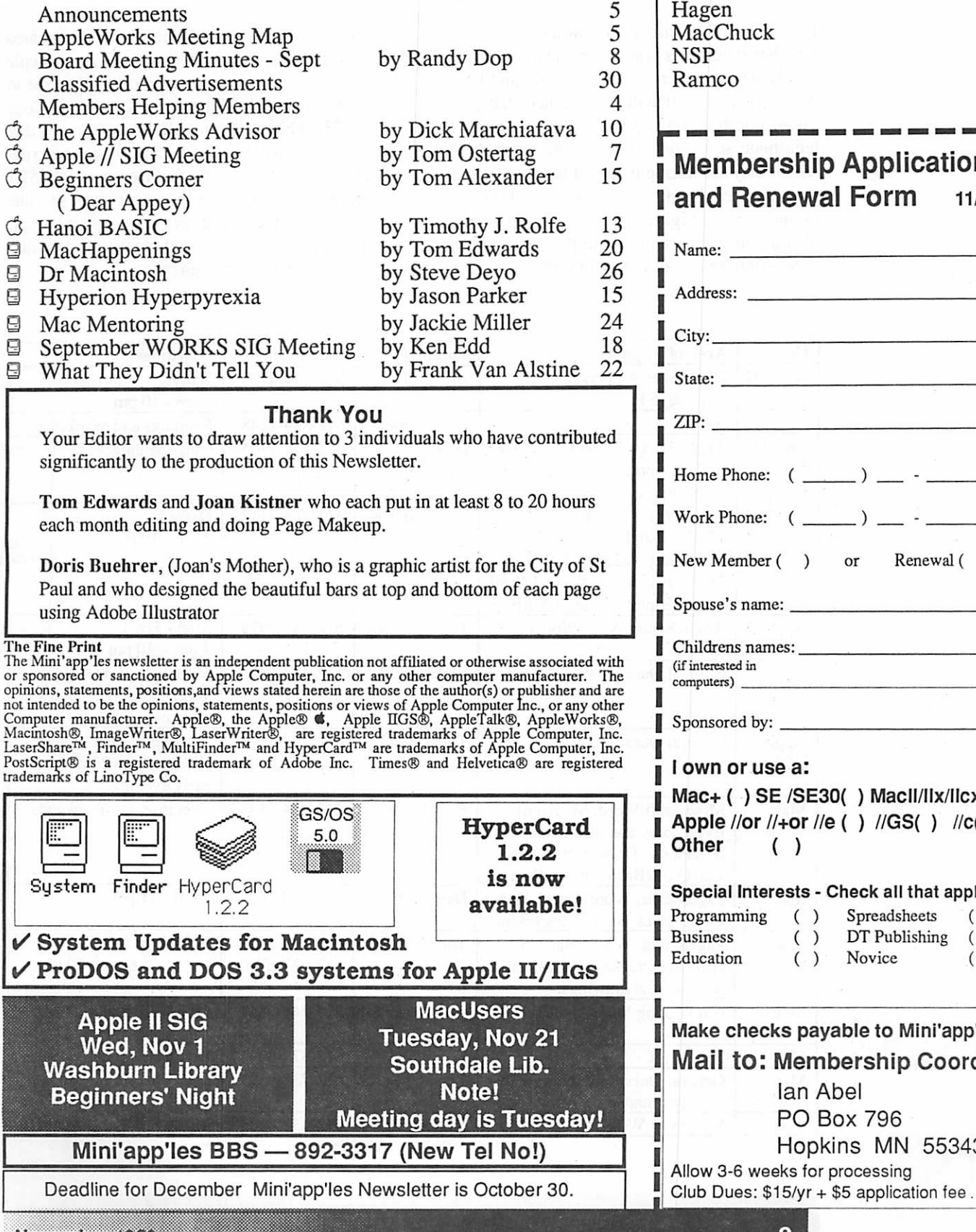

# Advertisers **MINIMINIS**

W

Ŵ.

á.

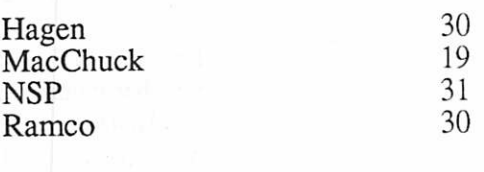

------

## o<mark>ership Application</mark><br>lenewal Form <sub>11/89</sub> enewal Form

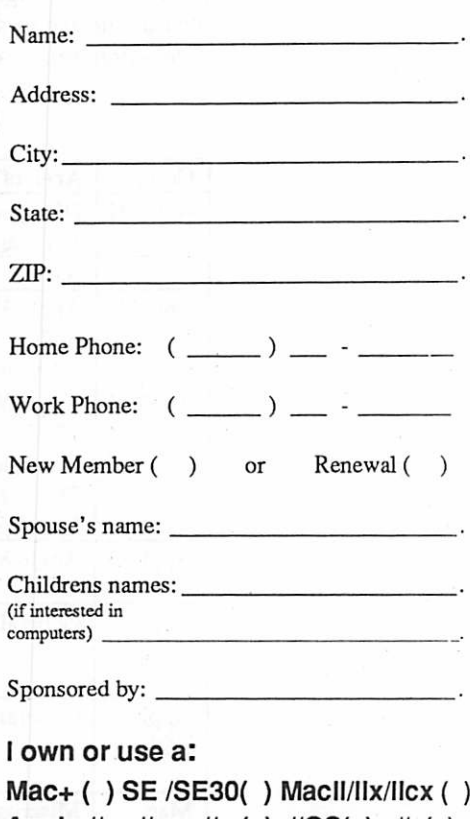

or //+or //e ( ) //GS( ) //c( )  $( )$ 

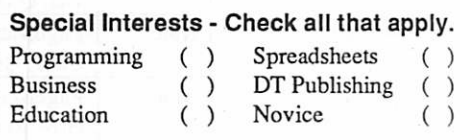

ecks payable to Mini'app'les 0: Membership Coord Ian Abel PO Box 796<br>Hopkins MN 55343 weeks for processing

November 1989 i: ■ :wm

# How to Get Help from Club Members

 $i \equiv i \equiv j \equiv j$ 

Each month the Mini'app'les Newsletter lists the member volunteers who offer technical support for Apple computer related Software and Hard ware questions. It will be assumed that those asking questions on how to use their programs are legitimate software owners of the program for which they are asking help and have their docu mentation on hand; as per the Club Policy of promoting Copyright Protection. No collect calls, please, and try to stay within the day and time access preferences of the volunteers.

If other members have some expertise in an area concerning software and/or hardware for any Apple (or compatible) computer, please find the time to volunteer your help. Contact me (Lloyd Nelson) al 612-423-3112 after 5 pm and before 10pm any day of the week. I will be happy to add your name to the list to make it grow! Also feel free to call the SIG coordinators as listed in the cover sheet of your newsletter. They can direct you to your special area of interest and tell you about their groups and what goes on at the meetings.

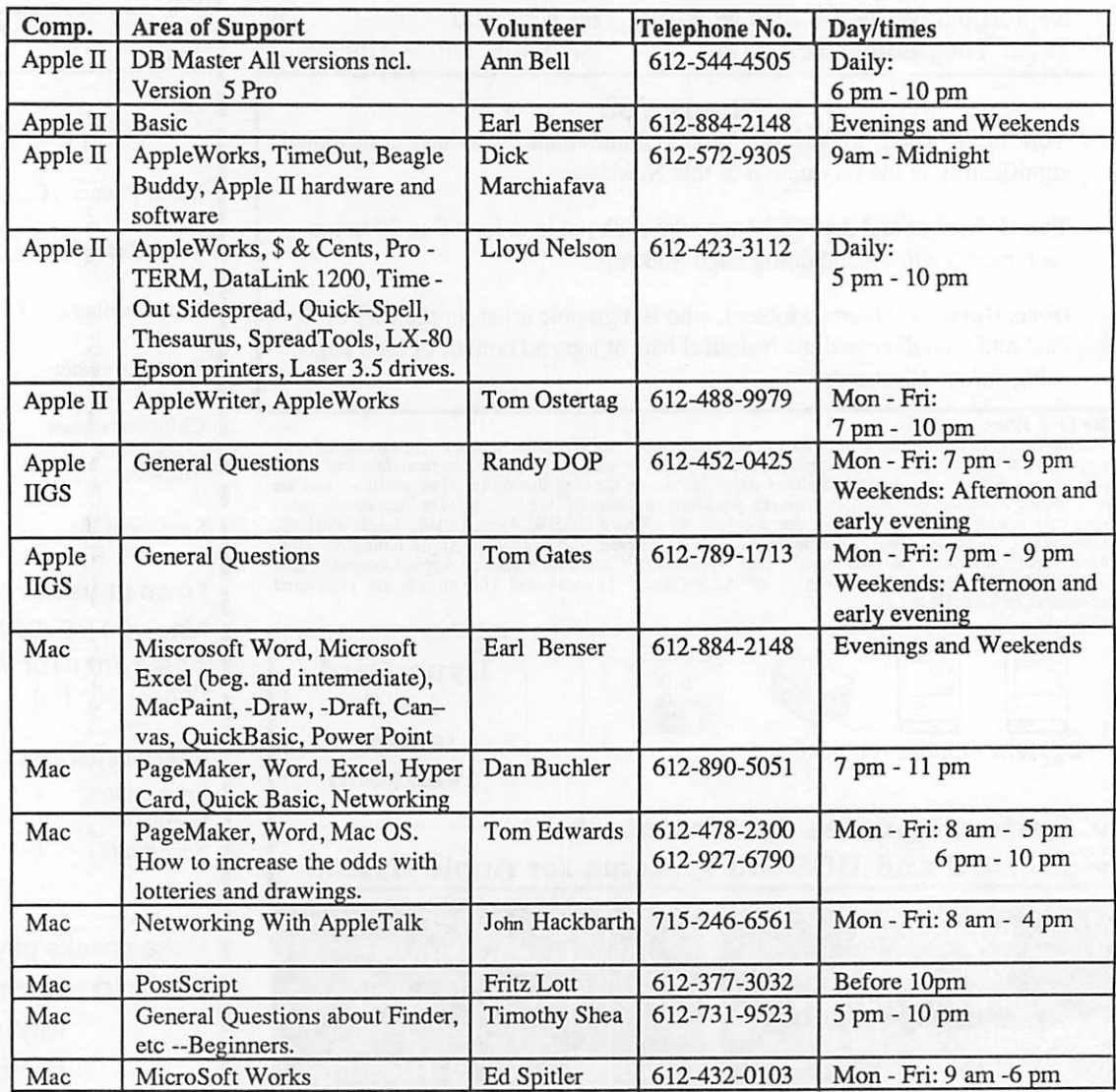

#### Apple II DeskTop Publishing SIG Call To Organize

#### by Tom Ostertag

 $\mathbb{G}^+$ 

Many people using Apple II computers have acquired Desktop publishing software in the past year. It is felt there is a need for a Special Interest Group to support and promote this area of com puter use.

In the Apple //e, //c and Ilgs markets there are several programs which are for Desktop Publish ing. These include Publish It! by Timeworks, Springboard Desktop Publisher, Personal News letter, modules of GEOS by Berkley Software, aspects of Beagle TimeOut Graph and Super-Fonts for AppleWorks. Also, there are DTP capablilites in AppleWorks GS and a stand-alone DTP program called Medley from Milliken which are for the Apple Ilgs computer.

If you are interested in an Apple II Desktop Publishing SIG, please contact one of the follow ing persons:

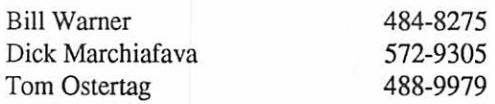

When a list of interested persons has been gathered, an initial organizing meet will be held. Those responding will be notified when and where this meeting will be.

At the initial meeting, there will be an introduc tion to Apple II Desktop Publishing. The mem bers attending will discuss and decide whatactivities and programs this group will undertake. If a viable SIG organization and program is de cided upon, this SIG will apply to the Mini'app'les Board for recognition.

#### Notice to past E-Dom and Newsletter contributers

#### by Randy Dop

IF... you have submitted articles in the past that have been published in the Newslet ter, or have submitted software that has been used on an e-DOM disk, and have not re ceived an e-DOM coupon...

THEN... contact Randy Dop, Secretary, by December 1,1989 to request payment of e-DOM coupons. Please write to the Club P.O. Box, or leave a message on the Club BBS, describing your contribution and the necessary information to get a coupon to you by Mail.

# AppleWorks SIG

#### by Dick Marchiafava

The AppleWorks SIG meets to discuss the work ings of all versions of AppleWorks, as well as the various assistant programs that support it. Join us to add to or share your AppleWorks secrets.

#### Fall / Winter Schedule

#### Nov. 16: Word Processing,

Beginning to Advanced We will look all of the AppleWorks pro gram modules in the coming months. This meeting is the start of this cycle. It will feature AW 3.0.

#### Dec. 28: TO Graph, SuperFonts & Paint

Another look at using TimeOut Paint with Graph and SuperFonts, to enhance the output of these desk accessory pro grams.

Jan. 25: Data Base Part 1

Feb. 22: Data Base Part 2

Any corrections to the published meeting calen dar will be posted on the Mini'app'les Bulletin

#### Location Map: AppleWorks SIG

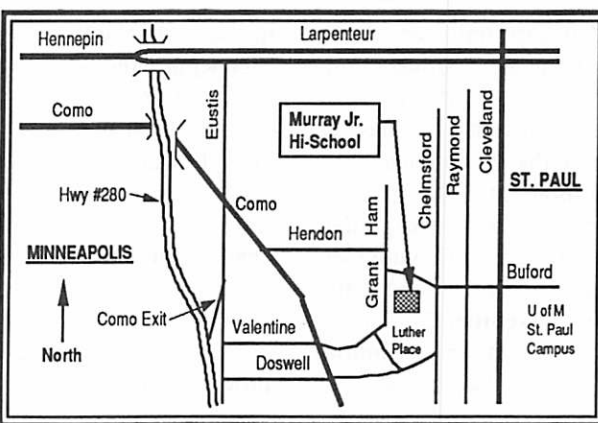

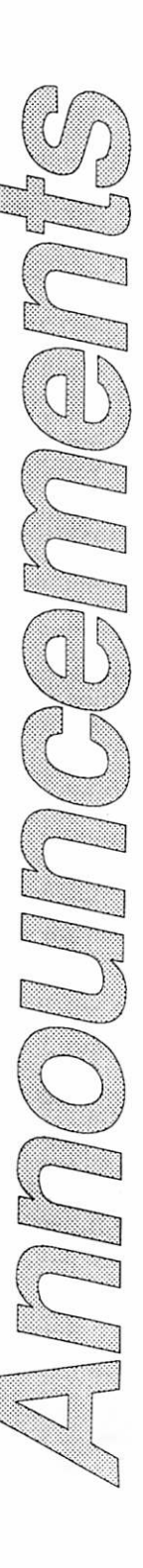

November 1989

KW:>W:W>:W:\*:

Board. Meetings are held monthly on the 4th Thursday unless there is a conflict with a major holiday. In the event of a conflicting holiday, the meeting will be the 3rd Thursday of the month. Call 572-9305 if you need information about these meetings. Dick

#### Apple II SIG Meetings

#### by Tom Ostertag

#### Apple // Interest Director

The Apple II Sig committee got together and set up the meeting schedule for the next 6 months or so. Here is the schedule as of October (may be subject to change, so keep reading these announce ments!):

- Nov 1 Earl Benser will direct "Beginner's Night Out".<br>• Dec 6-Fred Evans with Games, Games, Games.
- 
- Jan 3 John Hyde will demonstrate the Apple Video Overlay Card. • Feb 7 - David Kronk of KFS/Tax fame will
- demo KFS/Tax and provide tax tips.<br>• Mar 7 DTP demo by Springboard (not firm
- yet.)

Looks like lots of good stuff. So come on over to the Washburn Community Library on 5244 Lyndale Ave. So. Time 7:00 to start (Librarian sends us to Perkins at 9:00).

#### Mac User SIG Stuff

#### by Tom Edwards

#### Mac Interest Director

Due to an unforseen conflict with the room sched ule at the Southdale Branch Hennepin County Library, the Mac User SIG will deviate from the normal first-Thursday date during the next two months. Location and time remain the same: the Library at 70th and York Ave. South, with premeeting activity beginning at 6:30 and program at 7:00. The following meetings have been sched uled and confirmed with the Library:

- November 21, Tuesday
- December 4, Monday

These dates are set, but the program is not yet

established as this goes to press. Informix has been in contact with David, and they would like to present Wingz, now that it is a for-real released program (the beta we saw almost a year ago was very close to the freeze-copy). Now thatExcel 2.2 is out, Wingz wants to talk about their "Hyper-Script" programming language, which they feel is a major difference between the products. When David asked for suggestions at the September meeting, this was met with favor, but so was the suggestion that we look at UNIX (or should that be A/UX?). Which of these comes first in the schedule may depend on availability of present ers. Watch this space for future updates!

 $\bullet$  set  $\bullet$  set  $\bullet$  set  $\bullet$  set  $\bullet$ 

'course, if there is something that you really feel would make a top-notch program, give David (Stovall), Mike (Carlson) or me (Tom Edwards) a call. Your needs are what we want to fill. Let us know what turns you on!

#### Mac DTP SIG Stuff by Tom Edwards Mac Interest Director

The October 25th meeting of the Mac DTP SIG will feature a presentation of InterLeaf, a high-end DTP assembly program. The demonstration will be by Norton Johnson, one of the folks that attends the DTP meetings. Norton has used Interleaf on Sun workstations for several years, putting to gether technical manuals.

This meeting will be at the regular time and location: 7:00 PM, at First Tech Computers, host John Hyde.

A couple of calls have been placed concerning the program content of the November meeting (Wednesday, the 22nd), but a confirmations has not yet been received. Plans are to obtain a demo of TineWorks' Publish It! program. An announce ment will be (was.. .if you get this newsletter after the October meeting) made at the October meet ing to confirm.

Hope to see you there.

Announcements cont. on next page

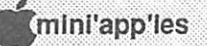

6

# Apple II SIG Meeting Claris Comes Calling. by Tom Ostertag

It was a dark and stormy night... well at least it was raining. (Don't laugh, that's as far as Snoopy ever got with his writing.) The local Appleophiles gathered together at the Washburn Community Library and the fun started at 7:00. Introductions were made of the Club Officers and the SIG Com mittee members and then several announcements were made. First, Dick Marchiafava requested that anyone interested in forming a SIG for Apple II Desktop Publishing contact himself, Bill Wag ner or Tom Ostertag. Next, Jim Wheeler passed out sheets containing advertising rates for the Club Newsletter and made a plea for members to contact people that would have an interest in reaching our market.

Next on the Agenda was the Question and Answer session which as usual was lively and informative.

On to the Program for the evening... Fred Evans introduced Paul Augustyniak, the local Claris Rep. Paul started out by talking about his position with Claris, his territory and a little about Claris, (i.e. how Claris got it's name, would you believe from latin?) Next Paul talked about Claris' direc tion, vision and support.

#### Announcements, concluded

#### MCAD MeetingToplcs Mac Computer Art and Design

#### by Joy Kopp

The Macintosh Computer Art and Design (MCAD) User Group meets on the second Monday of the month at 6:45PM. The location of the meetings is the Minneapolis College of Art & Design, room 325 Computer Lab., unless otherwise noted.

#### Nov 13: That's All Folks!

MCAD meets from February through Novem ber. This year, we've decided to end the meeting year with a bash. We've opened each meeting with introductions around the room, now it's time to do the Mac Mingle! Location and party agenda to be announced.

For any questions or suggestions for future meeting topics, contact

Joy Kopp... 440-5436

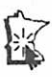

Fred took over and ran an AppleWorks 3.0 demo for us. He demonstrated some of the most notable new features such as:

- Bootup with a large memory/clock/large disk device - no more press Space Bar etc.

- Point and Shoot for subdirectory access.

- Tabs in the Word Processor.

▓

- Horizontal scrolling in the Database and stationary fields in tables mode.

- Twenty report formats in the Database.

- Several of the new functions in the Spread sheet.

- Clipboard integration, block copy and size.

After we dragged Fred away from the com puter, Paul opened the meeting up for a question and answer period. There were several sugges tions made for AppleWorks 3.1 and 3.2. Paul dutifully wrote it all down and said that he would pass the information on to Claris.

The meeting ended and Paul stayed around until the Librarian kicked us out answering personal questions. Paul did a marvelous job and everyone would like to pass on a big thank you to Palul and Claris for the presentation.

The After Meeting Social Group (AMSG) met at Perkins over coffee and goodies until "God knows how long." (GKHL)

Next month's meeting will be at Murray Junior High School in St. Paul (Okay, stop the hissing!) on 1 November 1989 at 7:00. Earl Benser has consented to do a session entitled "Beginner's Night". Knowing Earl, this could be interesting for everyone, so be there.

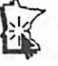

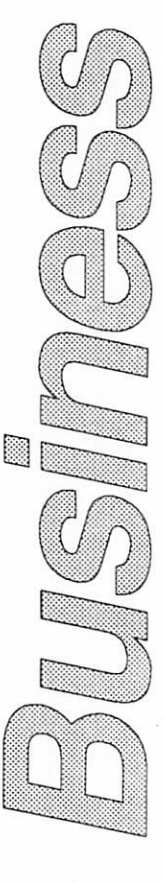

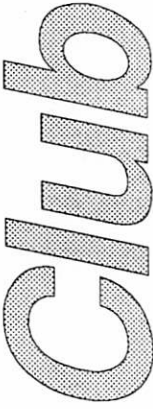

# Minutes of the Board Meeting September 14, 1989<br>St. Paul Public Library–Lexington Branch

Minutes of the Board Meeting September 14, 1989 St. Paul Public Library - Lexing ton Branch

Agenda Item 23 - Treasurer's Report The transfer of funds from First Minnesota to TCF will take place on September 15,1989. The first CD. will also be purchased at this time.Motion by Lufkin to accept Treasurer's report. Second by Marchiafava. Carried.

#### Board Members in attendance: David Laden, Tom Lufkin, Randy

Dop, J.E. Wheeler, Dan Buchler, Tom Gates, Dave Undlin, Tom Edwards, Tom Ostertag, Dick Marchiafava. Unexcused: Ian Abel

#### Members in attendance:

Dick Peterson, Steve George. The meeting was called to order by President Laden at 7:10 P.M. The meeting agenda was distributed and reviewed. Motion by Lufkin to ac cept agenda. Second by Wheeler. Carried.

The minutes of the August 10 Board Meeting were submitted by Dop. Motion by Marchiafava to approve August 10 minutes as amended. Second by Wheeler. Carried.

#### Agenda Item 2.1 - President's Report

No report this month.

#### Agenda Item 2.2 - Vice President's Report

Mini'app'les was represented at the Upper Mid west Microcomputers in Libraries Conference on August 17 & 18 by Tom Lufkin, Dick Peterson, and Steve George. There were approximately 180 librarians in attendance. Questions concerning Mini'app'les were answered and membership applications were handed out.

There will be an in-house computer fair sponsored by Control Data in the near future.

Motion by Dop to accept Vice President's report. Second by Wheeler. Carried.

#### Agenda Item 2.2A - Secretary's Report

An order for additional name tags for SIG coordi nators will be placed in the near future. Motion by Wheeler to accept Secretary's report. Second by Lufkin. Carried.

■:■:•:•• :■:■■:■:■:•:•: :■:■:■:■:■:■::•

#### Treasurer's Report for July 1989

\* ■ \* ■ «

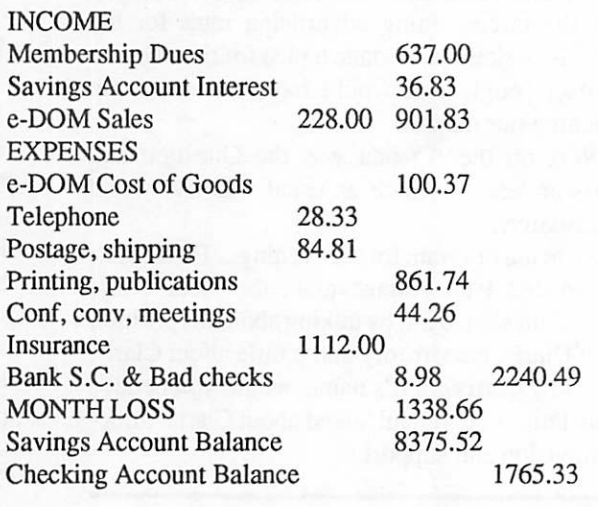

Agenda Item 2.4 - Membership Director's Report Tabled.

#### Agenda Item 2.5 - Executive Committee Report

Notes from the September 7 Executive Commit tee Meeting was submitted by Dop. Motion by Wheeler to accept Executive Committee Report. Second by Gates. Carried.

#### Agenda Item 2.6 - Publications Director Report

Buchler presented a report of the Publications Committee Meeting held August 17, 1989. Mo tion by Marchiafava to accept Publications Com mittee report. Second by Edwards. Carried.

Agenda Item 2.7 - Resource Director Report An updated list of Mini'app'les hardware and

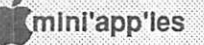

8

current location was distributed. A club member has donated an external power supply for use on the club BBS Apple IIE. Centel Telephone was contacted concerning the line noise problems on the BBS. The line noise problems seem to have disappeared for the moment. Motion by Lufkin to accept Resource Director's report. Second by Marchiafava. Carried.

#### Agenda Item 2.8 - Interest Group Directors Reports

Tom Edwards reported on MAC activities that had occurred over the previous month. Motion by Dop to accept MAC Director's report. Second by Lufkin. Carried. Tom Ostertag reported on the activities of the Apple SIGs from the previous month. Motion by Lufkin to accept Apple Director's report. Second by Gates. Carried.

#### OLD BUSINESS

 $\lambda$ iin dh

Agenda Item 3.1 - Status of IRS Penalties Tabled.

Agenda Item 3.2 - Lawyer's Fees Tabled.

#### Agenda Item 3.3 - Disposition of Tektronix Printer

Motion by Undlin to sell the Tektronix printer in our possession by advertising in the newsletter and Minneapolis Star Tribune. Second by Dop. Opposed: Edwards, Buchler. Carried.

Agenda Item 3.4 - Printing of Membership Blanks Tabled.

#### Agenda Item 3.5 - Appointment of Assistant Editor and Job Description

Recommendation by Publications Committee to appoint Dan Kimball as an Assistant Editor on a three month probation and at that time, the Publi cations Committee will bring back a formal rec ommendation for permanent assignment. Second by Dop. Opposed: Wheeler. Carried.

Agenda Item 3.6 - Policy regarding Payment of Bills and Reimbursements

WHEREAS Minnesota Apple Computer User Group, Inc. (Mini'app'les) is a "business" (a non profit corporation) and should be run as such;

WHEREAS Mini'app'les has a responsibility to its members and various government agencies (e.g. Internal Revenue Service, State of Minne sota Revenue Department, etc.) and

must make regular reports to its members and these agencies; therefore be it

RESOLVED that the policy of Mini'app'les re garding payment of bills and reimbursement of expenses to Board members and staff shall be as follows:

1) Whenever, wherever, and however possible, "charge" purchases. Bill to Minnesota Apple Computer User Group, Inc. (Mini'app'les) at the user group mailing address.

2) The more checks written "Payable to company or organization" - the better. 3) The fewer checks written "Payable to individual" - the better.

4) Present miscellaneous bills for payment within 60 days. 90 day maximum. (30 to 60 is better). 5) Postage stamp needs will be anticipated and purchased in advance. Request a check "Payable to Postmaster".

6) All bills presented for payment are checked, questioned and critically scrutinized. Discrepan cies found will be resolved by the Treasurer.

NOTE: This policy does not preclude board members of staff from being reimbursed for post age and mailing costs. However, large volume mailings should follow number 5 above. Small or occasional mailings should follow number 4 above. Opposed: Buchler. Carried.

Agenda Item 3.7 - MAC SE/30 Upgrade Tabled.

#### NEW BUSINESS

#### Agenda Item 4.1 - Newsletter Advertising Rates

Buchler submitted a schedule of proposed news letter advertising rates. Second by Marchiafava. Motion by Wheeler to amend the proposed news letter advertising rates. Second by Dop. Carried. Original motion as amended Carried.

Minutes continued on page 13

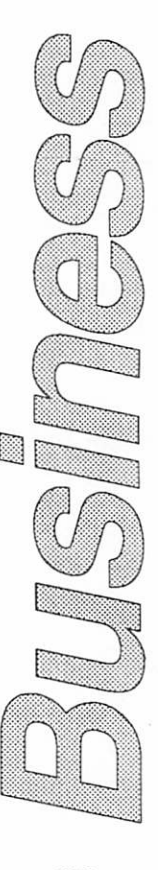

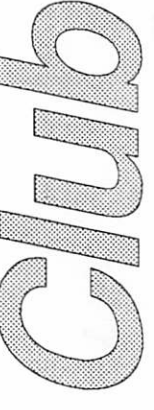

November 1981

# The AppleWorks Advisor

A Column for Users of AppleWorks

# by Dick Marchiafava<br>AW 3.0 Compatible TimeOut SuperE

A distributor of Beagle TimeOut products indi cated they had received the first AppleWorks 3.0 compatible products from Beagle Bros. I called Beagle Bros to check the status of upgrades to be sent to Beagle Buddies for distribution to users. I was assured that the Beagle Buddy coordinator was hard at work getting the upgrades ready to ship. The Beagle Buddies should have them soon and be able to do updates for TimeOut owners.

#### AW Telecommunication

TimeOut TeleComm which will provide a resi dent communication capability for AppleWorks is shipping. I have not seen this new Beagle TimeOut desk accessory yet.

#### NZ AppleWorks User Visits

Early in October I had a guest from New Zealand with me during a weekend. His visit was in the nature of a break from business during a multi-city trip to Canada and the US. A stop-over in Minne sota provided a change in pace.

My guest was Bob Hamlett from Wellington, New Zealand, founder and a past president of the Wellington Apple User group. While he was here, he got his first look at AppleWorks 3.0.

Bob showed me some areas of AppleWorks which do not work as expected. Particularly, the data base does not print the totals of calculated fields to a DIF file. The totals can be displayed on screen, or sent to a printer using a report format, but cannot be printed to a DIF file. The are some clumsy ways to get the totals desired to a spread sheet, but it involves many steps.

QuickSpell, both in AppleWorks 2.x versions and as it exists in AppleWorks 3.0, has a quirk which Bob showed me. Ocassionally, when re placing a misspelled word which contains an uppercase letter in it, such as in "AppleWorks", or a typographical error, the capitalization of the letter in the corrected word would move one character to the right.

I saw this happen when he demonstrated it to mc, but could not duplicate the phenomenon later. I will have to get him to set out the details of this quirk in his next letter.

#### **SuperExpander** MemoryRecognition

« \* « «

Some users of SuperExpander boards reported that AppleWorks 3.0 did not recognize the bank switch memory on that board. The distributor of this board has been working on this problem. He says that some SuperExpander memory boards arc recognized by AppleWorks 3.0, others are not. We are hoping a fix will be found soon.

#### Checkmate Has AW 3.0 Patch

A call to Checkmate revealed that a patch for AppleWorks 3.0 which will allow it to reside in and operate from a RAM disk partition without loading to memory again, is ready to ship.

The cost of this patch (or utility) disk will be \$13. Registered Checkmate owners should be notified about this patch disk. If you are not notified, you can check with a Checkmate dealer, or call them at 1-800-325-7347.

Now that AppleWorks 3.0 is shipping, the Checkmate representative said they will not re lease the planned utility disk for AppleWorks 2.1.

#### SuperPatch 6.0/6.1

Users of SuperPatch and AppleWorks patch junkies, take heart. John Link, the patch wizard of SuperPatch fame from Kalamazoo, has already released the AppleWorks 3.0 version of patches. This version also patches AppleWorks 2.x. If you have sent John a fee for use for his patches, you will receive a card which offers the new Super-Patch at a reduced cost. SuperPatch now has more than 40 patches for AppleWorks 3.0 and over 150 patches for AppleWorks 2.x.

SuperPatch, formerly distributed as "Honorware" is now commercially distributed. Users may order SuperPatch 6.0/6.1 from John Link at 3382 Sandra Drive Kalamazoo MI 49004 for \$39.95. You receive SuperPatch 6.0 with an auto matic update to 6.1 at no additional cost. In finished form, this utility will have a printed manual and a support phone number. I will be handling SuperPatch too.

#### Also In AW 3.0

AW 3.0 includes some surprises and nice touches on disk. The ProDOS provided has an improved

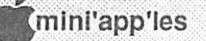

version of "Bird's Better Bye" which is a ProDOS program selector. When quitting AppleWorks, this program selector will display the system files available on ProDOS volumes, one volume at a time. The file to start the next application can be selected from the menu presented, instead of rebooting or dealing with the unfriendly "ENTER PREFIX" which appears when one quits to Pro-DOS without such a program selector active.

#### FastCopy

If you catalog the AppleWorks disk, or quit with the 3.5" program disk in a drive, you will discover a System file called FastCopy. This useful utility is only mentioned (barely) in the booklet called "Getting Started." As the name implies it is a fast copy utility for making disk copies. It has the look ofthe AppleWorks user interface and is command consistent with AppleWorks.

I have the upgrade to AppleWorks 3.0 only in the 3.5" disk version. Therefore, I cannot com ment specifically about how the 5.25" disk ver sion behaves. If anything I say here is at odds with the way the 5.25" version operates, I apologize. If you use the 5.25" disks, keep in mind that I do not.

FastCopy will use additional memory, iffound, when making copies on single or double drive systems. Tell FastCopy which slot the drives to be used are in and the program will give prompts appropriate to the system it finds itself running on.

If additional memory is found, FastCopy may ask permission to erase RAM disk partitions. Remember, if permission is granted, any files in the memory will be erased too. FastCopy will make backup disks quickly and easily, while minimizing disk swaps on single drive systems.

There are many sample files on the program disk. Some samples are in a sub-directory called SAMPLES (look for a file named Read Me) and also another sub-directory called ADVANCED. In the latter directory are 2 data base files, one of which has codes for 23 printer cards, the other has codes for 74 printers. Providing these code collec tions is a thoughtful gesture by Claris.

If a standard printer setup is available, a user has no need of the printer codes provided. However, if the user wants to make better use of a printer, or if no standard driver is provided, a Custom printer must be setup. The codes provided for some printers are incomplete as they do not include codes to support all the features of these printers which the Custom printer supports.

In some records, the codes for features are missing, in others they are really obscure, as ESC [ ESC T12 ESC r CTRL-J instead of ESC sl for superscript begin and ESC f CTRL-J ESC A ESC ] instead of ESC sO for superscript end, for my C.Itoh Pro Writer. Although space was provided, many character per inch codes were missing, even for common printers.

Finally, 29 categories per record were pro vided, the 30th should have been included. Some printers have features which could be included if it was.

I am making some suggestions to Claris, which I hope will be useful in providing better printer code lists with which to create custom printer drivers in AppleWorks.

#### SS Screen Looses Character

When the AppleWorks spreadsheet size was in creased beyond 99 rows, one character space was removed from the body of the spreadsheet screen display and added to the row number location. This reduces the maximum effective display area of this screen from 75 to 74 characters.

This means that existing spreadsheets which were laid out to utilize the full screen width will have to be modified, or the user will have to work around the right hand column having been shifted off screen.

The way the AppleWorks spreadsheet utilizes the screen has always puzzled me. Other spread sheets I have experience with have more charac ters on the screen than AppleWorks.

Well, I have many templates to change to have the screen display all the columns they were designed to. Thankfully, I have a high speed chip in my computer and can use macros to make this process less obnoxious.<br>AppleWorks questions and tips from anyone

are welcome. Send to: 7099 Hickory Drive N.E., Fridley, MN 55432. Include your address and phone number. Or call 612-572-9305, no collect calls. Dick

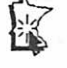

# Hanoi

a de de

by Tim Rolfe

I don't know whether you're interested in code or not. In the Apple ][ section of the bulletin

!;.,.;■: :/';■ ■ :

board there's been a bit of discussion on the Towers of Hanoi problem, and possibly the fol lowing implementation in BASIC might be of interest.

\* \* \* \* \* **\* \* \* \* \*** \*

10 REM Central portion of the Towers of Hanoi solution 12 REM Basic recursive algorithm:<br>13 REM - To move N>1 disks from S 13 REM - To move N>1 disks from SOURCE to DEST using the SPARE pin 14 REM 1) Move N-1 disks from SOURCE to SPARE; i.e., move N-1 14 REM 1) Move N-1 disks from SOURCE to SPARE; i.e., move N-1<br>15 REM disks interchanging the roles of DEST and SPARE 15 REM disks interchanging the roles of DEST and SPARE<br>16 REM 2) Move 1 disk from SOURCE to DEST REM 2) Move 1 disk from SOURCE to DEST<br>REM 3) Move N-1 disks from SPARE to DE 17 REM 3) Move N-1 disks from SPARE to DEST; i.e., move N-1<br>18 REM disks interchanging the roles of SOURCE and SPARE 18 REM disks interchanging the roles of SOURCE and SPARE.<br>19 REM - To move N=1 disks from SOURCE pin to DEST pin. just do i 19 REM - To move N=l disks from SOURCE pin to DEST pin, just do it. 20 REM<br>21 REM 21 REM Presented in a Pascal notation: 22 REM<br>23 REM REM procedure Hanoi (N, Source, Dest, Spare: integer); 24 REM begin 25 REM if N = 1 then<br>26 REM Transfer (1 26 REM Transfer (Source, Dest)<br>27 REM else begin 2 7 R E M e l s e b e g i n Hanoi (N-1, Source, Spare, Dest); { Pass 1 } 29 REM Transfer (Source, Dest);<br>20 REM Hanoi (N-1, Spare, Dest, REM Hanoi (N-1, Spare, Dest, Source); { Pass 2 }<br>REM end { IF structure } REM end { IF structure }<br>REM end; { procedure Hano { procedure Hanoi } 31 32<br>33 33 REM 34 REM BASIC implementation: 35 REM 36 REM While BASIC subroutines can GOSUB themselves, they do not 37 38<br>39 51 52<br>53 55 56 57<br>58 REM REM 39 REM a simple variable, the identity of the current SOURCE, DEST, 40 REM and SPARE must be kept in arrays. Information about whether 41 REM Pass\_2 is still pending or not is kept in the array PASS2. 42 REM<br>43 REM 43 REM Variables and array elements: 44 REM<br>45 REM 45 REM 46 REM<br>47 REM 47 REM<br>48 REM REM<br>REM  $\frac{49}{50}$ 50 REM have local variables available. So we must explicitly keep such information in arrays. While N can be treated as REM REM DEPTH SOURCE(DEPTH) DEST (DEPTH) SPARE(DEPTH) PASS2(DEPTH) Current recursive depth — how many times in the Pascal code above has Hanoi called itself without a return from an early call Identity of the source pin right now<br>" " " dest. " " " "<br>" " spare " " "  $\frac{m}{n}$   $\frac{m}{n}$  w dest.  $\frac{m}{n}$   $\frac{m}{n}$   $\frac{m}{n}$ 1/0 if Pass 2 is pending/in-progress. 53 REM A simple (NON-error-checking) main programs sits at 100-999 54 REM REM REM 2000 — in this implementation, simply a print line REM 58 REM Language/machine dependencies: 59 REM 60 REM Multiple-alphabetic-character variable names are used.<br>61 REM For transport to more restrictive BASICs, these mus 61 REM<br>62 REM 62 REM 63 REM replaced by names meeting necessary restrictions. IF/THEN should NOT be a problem: the only form used is the 64 REM 65 REM The colon is used to indent portions of code only — i.e., 66 REM<br>67 REM 67 REM 68 REM Author: Timothy Rolfe 69 REM<br>70 REM REM The Hanoi subroutine code begin at 1000 The implementation of the "Transfer" code is a subroutine at For transport to more restrictive BASICs, these must be replaced by names meeting necessary restrictions. "IF condition THEN line-number" common to \*\*ALL\*\* BASICs. "pretty-printing". Removal of these causes no problem. 1701 University Ave. S.E. Minneapolis, MN 55414

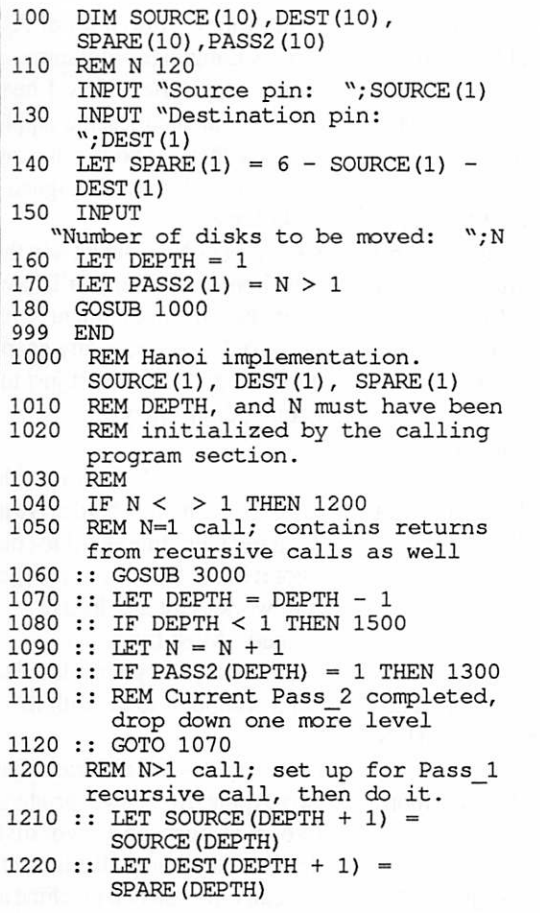

**PANEL RE** 

#### $1230$  :: LET SPARE(DEPTH + 1) = DEST(DEPTH)  $1240$  :: LET PASS2(DEPTH + 1) = 1  $1250$  :: LET DEPTH = DEPTH + 1  $1260 ::$  LET  $N = N - 1$ 1270 :: GOTO 1000 1300 REM Completion of Pass 1 call; do the move, then Pass\_2 1310 :: GOSUB 3000  $1320$  :: LET SOURCE (DEPTH + 1) = SPARE (DEPTH)  $1330 ::$  LET DEST(DEPTH + 1) =<br>DEST(DEPTH)  $1340$  :: LET SPARE(DEPTH + 1) = SOURCE(DEPTH) 1350 :: REM At the deeper level, we will start a Pass\_l.  $1360 ::$  LET PASS2 (DEPTH  $+1$ ) = 1 1370 :: REM At \*\*THIS\*\* level we have<br>completed Pass 1. 1380 :: LET PASS2(DEPTH) = 0 1390 :: LET DEPTH = DEPTH + 1  $1400 ::$  LET  $N = N - 1$ 1410 :: GOTO 1000<br>1490 REM 1490<br>1500 REM Completely finished; return to calling program section 1510 RETURN<br>2999 REM 2999<br>3000 REM Code to actually move<br>SOURCE (DEPTH) to DEST (DEPTH)  $3010$  REM - for simplicity, a simple report of the move 3020 PRINT SOURCE(DEPTH); "==>" ; DEST (DEPTH), DEPTH; " = DEPTH" 3030 RETURN  $\begin{bmatrix} 1 & 1 \\ 1 & 1 \end{bmatrix}$

#### Minutes, continued

#### Advertising Rates

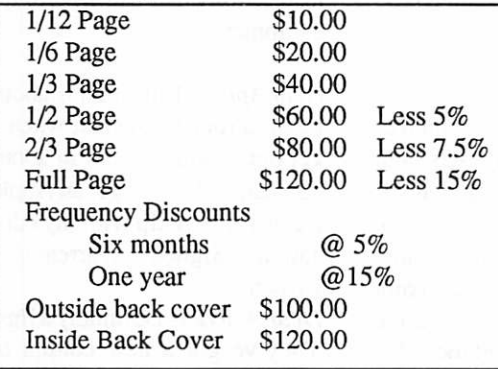

Agenda Item 4.2 - Newsletter Printing **Costs** Tabled.

#### Agenda Item 4.3 - Policy on Free eDOMs for newsletter or eDOM Contribution

RESOLVED that the Board of Directors of Mini'app'les reaffirm its past practice/policy of providing a free eDOM for contributions to the newsletter or eDOM. This applies to original articles or software and does not include an nouncements, re keying of previously published articles, downloading of public domain or share ware etc. A coupon redeemable for a eDOM of the bearer's choice shall be issued within 30 days of publication of the article or eDOM material. This policy shall be listed in the newsletter along with other "boiler plate" material in a similar size style and type.

Further, be it RESOLVED that anyone who feels

#### Minutes Concluded on Page 14

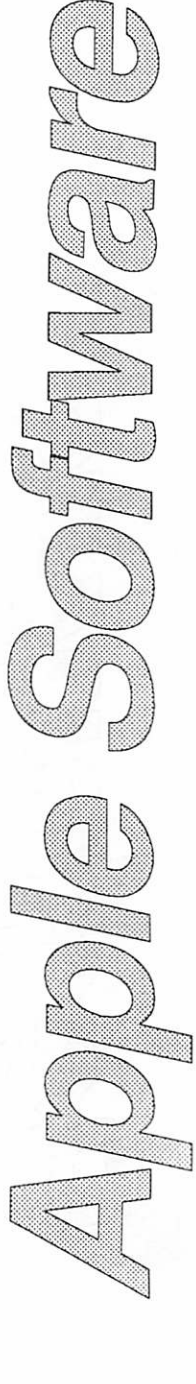

November 1989

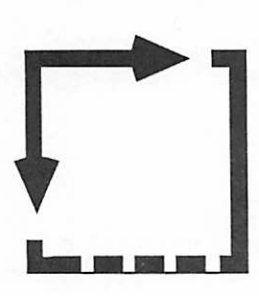

i di di

Dear Appey - I saw an ad for a triple cam driven RX7, multi function, OSG platen for an Epox III printer. Will this work on my Apple IIc? Signed -Doubting **Thom** 

Dear Thom-How should I know?

Dear Appey - Christmas is a fes tive time. Can I program "Jingle Bells" into my IIgs. It's sup posed to be great for sound? Signed - Larry Welk

Dear Larry- Yes, but you' 11 have to live without the chorus.

Dear Appey - In my aerobics class I learned that stretching exercises shouldalways precede a good workout. What should I do before turning on my Apple IIgs? Signed - Jane Founder Dear Jane - You're so right. Direct all lightning and static electricity to the other side of the room.

#### Minutes Concluded

The Secretary will investigate and<br>see that these past debts are paid off. The Secretary is authorized to distribute eDOM coupons for this purpose.

The meeting adjourned at 9 P.M. Respectfully submitted by Randy L. Dop

September 14,1989

### Dear Appy by Tom Alexander

\* \* \* \* **\* \* \* \* \*** \*

Dear Appey - Most of my Apple II manuals are old-fashioned looking now that they've come out with ProDOS. I'm a 'Today' kinda guy. Is there any way to make them look zippy like the new ones? Signed - Mr. Clean Dear Mr. C - For only \$58.60 there's a guy in Afton that will do the job. He'll also throw in the old DOS manual. It's a collector's item, you know.

Dear Appey - I've heard there's a card out now that will allow the Apple II to read IBM files. Zat right? Signed - Miss Marple Dear Missey - Yes, but do you really want to?

Dear Appey - I'm a data base freak. I collect ash trays that my kids make at summer camp. How can I record them with Apple Works? Signed - The Marlboro Man

Dear The - No can do, my friend. AppleWorks is designated No Smoking. Try to get a really big patch for Lotus 1-2-3.

Dear Appey - Nobody has ever told me why Apple changed the color of its H's from tan to silver. Do you know? Signed - Jake Renior

Dear Jake - The buyer's son was a salesman for "Paint-R-Us" and he had a special closeout on sil ver paint. BTW (that's BBS talk for By The Way) you can now pick up a good deal on tan paint from the buyer. He bought the last batch from his kid too - 780 gallons of it. He and the tan paint can now be found in front of the Cupertino Unemployment Of fice. His kid is now president of Paint-R-Us.

Dear Appey - I do a lot of Assembly Language programming on my Apple He. Now I hear that it's changed for the Apple IIgs. Is there anyone who can tell me how it works? Signed - BEQ Label

Dear BEQ - Yes, but he's in the state home now and you'll have to make an appointment with Dr. Froid. The poor guy keeps mumbling, "They did it just to get me, didn't they?"

Dear Appey - My buddies told me to buy a 40 meg hard drive to keep my Christmas card list on. I got it home but now I can't get it to work. Got any ideas? Signed - Most Likey To Dear Most- Did your pals tell to get a computer to go with it?

Dear Appey - My girl friend has two Apple He's, two printers, two monitors and two disk drives. She's got all this stuff but can only use one machine at a time. What's wrong? Signed - Helper

Dear Helper - Obviously, she didn't read the second set of instructions that came with the equipment.

Dear Appey -I'm thinking about being a rocket scientist when I get out of grad school in about 13 years. Should I get an Apple He or IIgs to help with my edu cation? Signed - Warren Von Brown

Dear Warren - Definitely a IIgs. They've got a new edition of "Wizardry" out that would give Einstein trouble.

^mini'app'les

# Hyperion Hyperpyrexia by Jason Parker

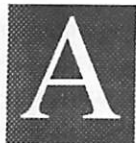

i

very difficult decision a computer user makes, is where to store data. Computer users are most often familiar with a word processing program and a package used to store

and print data. Word processing is a fairly well defined concept, but is, as yet, poorly integrated with data storage. Data storage and programs to manipulate the data are more varied. Some users are accustomed to using a traditional database; Filemaker II, Microsoft File, Double Helix or perhaps 4th Dimension. Others spend more time within the paradigm of spreadsheets, devising elaborate constructs in Microsoft Excel for in stance. Once you have chosen the software, you have chosen your methods. With methods come power and also restrictions. But since data is more useful when itcan be easily recombined as needed, it is difficult to store with a multiple software packages. It is difficult to communicate between software with differing methods and constructs. The clipboard helps, but is too inefficient. Main taining integrity or retrieving data that may be spread among separate programs is also difficult.

#### HyperCard as Database

HyperCard does not provide the novice with powerful methods of storing data right out of the box. But the tradeoff is found in freedom. With HyperCard you have a clean screen. You have the ability to organize as much or as little as you wish. You are given the tools to store data and present it in what ever fashion you desire. And above all you have been given the power to provide as many methods as are necessary to accomplish your needs. The power is HyperTalk, and the method is programming.

For me, HyperTalk allows my data to find expression wherever I choose, and in whatever manner I choose. And the most exciting aspect about it, is that my environment is ever changing, ever evolving. Unlike an Excel spreadsheet, my constructs continue to improve, visually and func tionally. I only need to think of the idea.

#### Free Our Data!

Apple was quite correct in labeling HyperCard as system software. HyperCard is the type of program which gives you power over your com

puter. Other programs are more apt at giving you a different computer for a time. This is not to deny that as time progresses, software matures. Pro grams like Wingz start as a spreadsheet adding a HyperTalk like language to provide more free dom. Word 4.0 provides database like tables and simple drawing tools. Ready, Set, Go! gives you the power of word processing with page layout. These programs are computers in and of them selves. But as such, each imposes its own tyranny over your data and your methods. These packages are becoming very sophisticated because a user needs to accomplish sophisticated actions with data. And because it is difficult to share data between programs with differing strengths!

HyperCard has its flaws and hence its own restrictions, screen size being but one. However, under Apple it is a step in the right direction, empowerment of the computer and the data that lives in it. Ultimately data should be available freely to all the software tools present or imag ined. Programs should treat data as an object to serve and then to release freely. I don't want to use one program that makes many decisions for me while imposing its conception of a computer environment. I want an operating system that allows data to be used interchangeably with smaller more efficient programs. Unix with its multi processing and data piping (allowing program output to be automatically piped as input to an other program) is closer to this conception than the current Macintosh operating system. But the full flower of this ideal can be found within the Object-Oriented paradigm. I personally have no doubt about the rising importance of this para digm. HyperCard is a shadow of what is to come.

#### What's NeXT?

The future seems to always be visible if you look around. The NeXT computer dares to give substance to shadow. With its object-oriented software development system (NeXT STEP), multi-processing, and inter-process communica tion (message & data passing between programs), the NeXT computer system dwarfs HyperCard, and gives freedom to data. Apple is moving in the right direction but it is taking some time. The announced but as of yet unavailable System 7.0 software only takes us a short way towards this

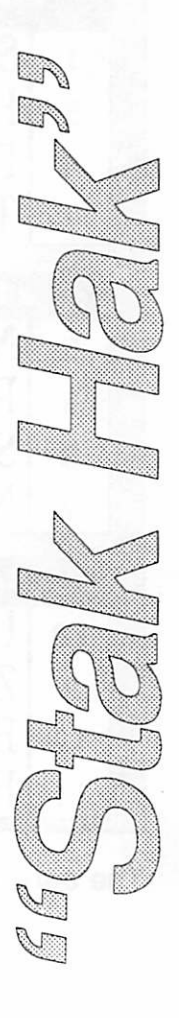

goal. Unfortunately this is about as far as Macin toshes with 68000 CPUs (such as the Macintosh Plus) can go. Future operating systems will re quire the 68030 CPU found in the Macintosh SE/ 30, IIx, Ilex, Ilcxi, and the NeXT computer.

#### Moving Data in HyperCard

Alas, I sat down here merely to help give you some HyperTalk methods for manipulating data within HyperCard...oh well. Learning the power of HyperTalk means gaining the power to create personal custom databases. HyperCard makes a wonderful database. Time allots for a small script that shows how to move data from one form or place to another. The script I give here is designed specifically to gather information from a number of organized fields and place it in a single Hyper Talk variable for simple transport. A single vari able in HyperTalk is a container, and all contain ers can grow as needed, though at present Hyper Card imposes a limit of 32 thousand characters.

Wa mm Bi H H

The key to the following script is that it relies on careful naming of the fields it works with. By concatenating words to form a field name, you can reference each field in an array by listing the names as items in variables. There are three divisions of fields in the card holding my data, each with seven fields. Each field name is the combination of what it represents, with the divi sion it belongs to.

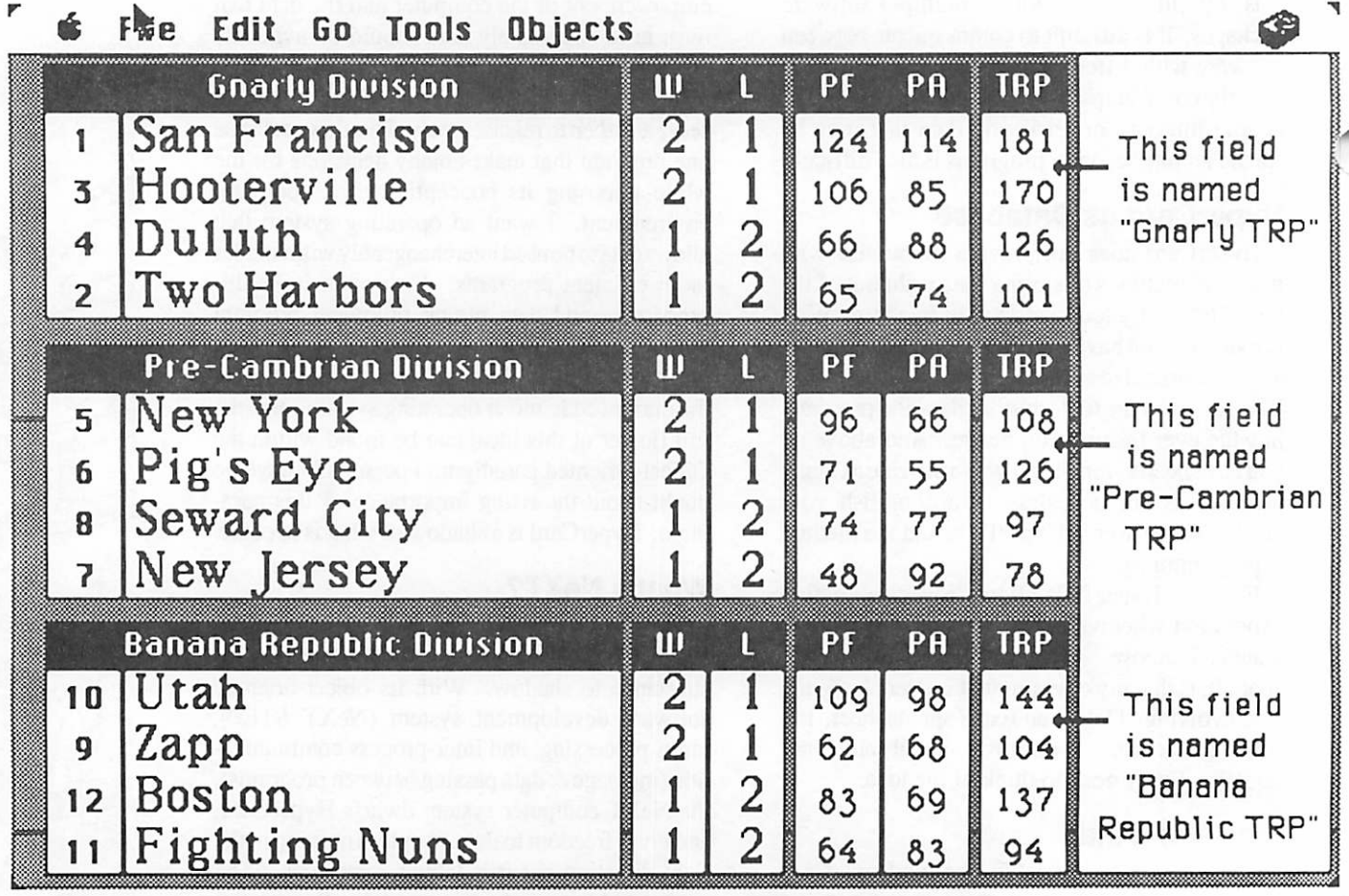

:\\*:::W:W:\*:;:v:::™:v::':::; : :::;>:-:-:;x-:-:::::.:::::.-:::::::::;.

The card with multiple fields holding data. Each field is four lines tall.

Here then is the script.

```
on loadDiuision
  - this script loads the information found in the
  - diuision standings card into a single
  - HyperCard uariable,
  - initialize knowledge of the fields
  put "Gnarly,Pre-Cambrian,Banana Republic"¬
  into divisions
  put "teamNum,teamName,w,l,pf,pa,trp"¬
  i nto fieIdList
  - cycle through the divisions (work down)
  repeat with i = 1 to the number of items in divisions
    set cursor to busy
    put item i of divisions into diuision
    - cycle through the fields (work across)
     repeat with j = 1 to the number of items in fieldList
      set cursor to busy
      put item j of fieldList into sField
      put diuision && sField into diuIsionFieId
     - work through the lines of each field
     put the number of lines in field divisionField-
     i nto f i e I dl_ i nes
     repeat with x = 1 to fieldLines
        set cursor to busy
        put line x of field divisionField into-
        item j of line (x+( i-1 )*f i e I dL i nes)-'
        of BSFLstandings
        - The uariable must haue enough lines
        - for each diuision, and a way to reference
        - the additional lines. Think through
        - the aboue equation and it will make sense,
      end repeat
    end repeat
  end repeat
  - do what you will with your uariable
  put BSFLstandings into CD field "BSFLstandings"<br>d loadDivision GOTO Page 29
end loadDivision
```
November<sub>1989</sub>

# September WORKS SIG Meeting<br>by Ken Edd

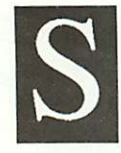

eptember's SIG meeting was attended by a number of new faces, a good sign as new people always bring interesting problems to chew on. This proved to Better September's SIGN meeting.

Ed Spitler, the SIG coordinator, started off the meeting asking for questions.

#### PageMaker and WORKS

One member had difficulty in making a table in PageMaker using data from a WORKS spread sheet. This one completely threw me, since my experience with page layout programs is limited to occasionally using Springboard Publisher. Luckily, one of the new people was a PageMaker user, and the problem proved to be one of knowing how to set tab markers. While on the subject, we investigated whether PageMaker could import data directly from a WORKS spreadsheet, and found that while the new version of PageMaker will recognize WORKS word processing docu ments, it will not recognize WORKS spreadsheets or databases.

#### Quick Printing

Another problem brought up was the slowness of the ImageWriter in printing labels—BEST qual ity is too slow, and DRAFT quality hard to read. Here's a hot tip for lightning speed legible print ing: change the document's font to 10-point Monaco before printing in DRAFT. Monaco is the ImageWriter's resident font, and 10 point prints out more readable than other sizes. I use it to produce quick, legible copies of rough drafts, and the ImageWriter II will blaze through text at the speed of just under three pages per minute. 10 point Monaco is practically unreadable on the screen (Editor's note—unless you actually have a 10 point Monaco screen font installed in your System file), so it's a good idea to change it back to the original font when printing is done.

Then, it was time for me to take the stage to demonstrate my skill at printing labels and enve lopes on an ImageWriter II printer. This grew out of a long-standing discussion Ed Spider and I have been having about how hard (Ed's point of view) or how easy (my point of view) it is to print envelopes and labels with WORKS using an ImageWriter II. It finally took the form of an invitation to demonstrate my technique at a SIG

meeting.

I started off the demo in fine style, getting about six "Printer is not responding" messages in a row before realizing that the computer was ex pecting a laser printer hooked up to the modem port, while I had an ImageWriter hooked up to the printer port. (Oh well, I never have claimed to be too particularly handy, but I would rather have these episodes in the privacy of my home than in front of a dozen people.) Once that was straight ened out, we had no problem at all, printing labels and envelopes with ease.

,■ . ■;:.;■ .;,;-.•:• :.:

#### Labels and Envelopes

My method for printing labels and envelopes isn't particularly arcane, but it did take a good deal of trial and error (and reading the manual.) The secret to successful labels lies in the File/Page Setup... dialog. WORKS allows printing on any size paper that the printer will handle, down to one inch square, but will be most successful if you measure carefully, and use the following steps:

~

#### In Page Setup...

- 1. Select "Custom Size" for the paper size.
- 2. Turn off "Tall Adjusted", WORKS' default selection for word processing.
- 3. Select "No Gaps Between Pages".
- 4. Measure the width and height of the label or envelope exactly, and enter the measurements in decimal inches in the respective boxes. (To get the exact height of labels, don't measure the height of the label itself, but the distance between the top of one label and the top of the next.)
- 5. Set the top and bottom margins to 0.
- 6. Set the left and right margins to 0.25 inches.
- 7. Return to the document.
- 8. Reset the margins in the word processing document to reflect the width of the paper. (You can tell if the margins are within the printable area, because the arrows in the ruler that denote the margin locations will change from hollow to solid as soon as they are within the edges of the printable area as set up by the Page Setup... dialog.)

Once the label or envelope is set up, printing it requires some care. For labels, advance the labels

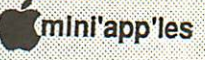

until the top of the first label is directly under the printer's bail, just as though it were any other pinfed paper. This will waste the first label in the scries, but saves a great deal of trial and error in guessing where to start the labels.

For envelopes, clear the printer of any pin-fed sheets, push down the sheet-feed lever on the back of the advance knob at the right end of the printer's roller. Open the cover of the printer, and back off the printer head adjustment arm (found just in front of the roller at the far right of the roller) a notch or two to allow for the thickness of the envelope. Put the cover back in place, put an envelope in the sheet-feed slot, hit the "form feed" button on the front of the printer, and the printer will roll the envelope into the correct position for printing. Hit the "Select" button on the printer, and it's ready to go.

Before printing, use Print Preview option, which

GOTO Page 29

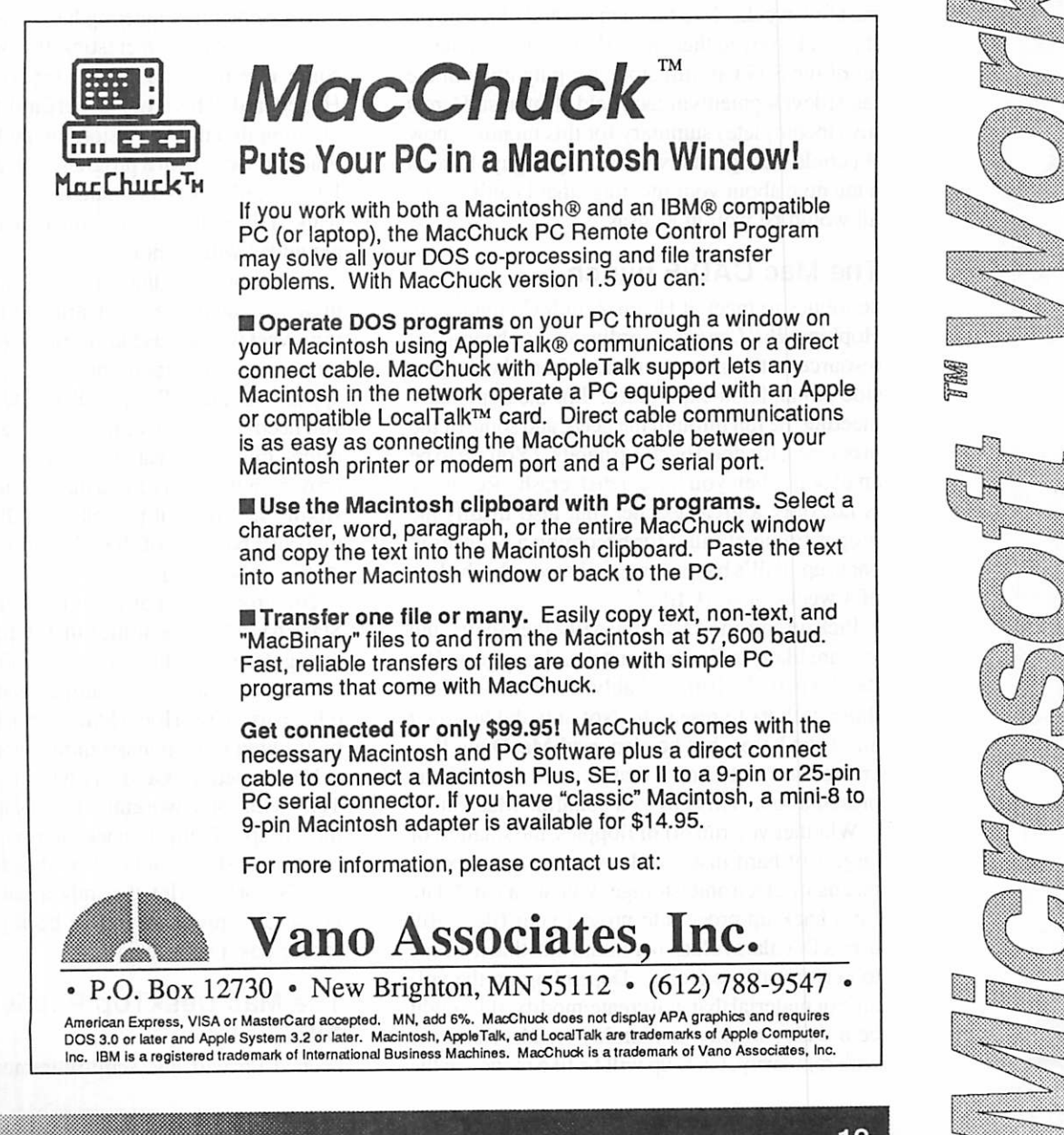

November 1989

# MacHappenings

by Tom Edwards

by To.<br>
o here I am in Winona, banging away<br>
on my daughter's ancient Mac... only<br>
slightly upgraded from the original<br>
128K configuration that it was originally<br>
sixed in. Other than a few nitty-<br>
gritty details about the on my daughter's ancient Mac... only slightly upgraded from the original 128K configuration that it was origi nally issued in. Other than a few nitty-

gritty details about the keyboard layout, and a slightly different feel to the mouse, I guess that I'll be able to get this ready to insert into the Novem ber newsletter.

The Mac SIG's are all alive and active, serving the needs and requests of the Club members, just as the SIG's on the Apple // side also do. In the past few weeks, I've taken in several of the meetings and enjoyed them all. It's a great job done by all of the SIG Coordinators, keeping up with the latest developments in each field of interest. Here's my (incomplete) summary for this month... now if I could only get a few more of you guys to send a me note about your meetings that I can't get to, all would be well in Kansas.

#### The Mac CAD/E bunch...

continues to meet at Heath-Zenith Computers in Hopkins. Bill Langer, coordinator, has been a real resource to the group with tales from the deepest side of hands-on experience. For the September meeting, he ran through the need, and some of the processes, for good back-up habits. (You get to be an expert when you have a disk crash. Recovery is not only a great teacher, but also instills the proper frame of mind for becoming a believer in back-up. Bill's baptism was ushered in by the loss of 4 weeks of work files!)

Pick up any good Mac magazine these days, and you are likely to find back-up details suggested by the "experts." Bill probably wrote the text for those authors to research. Not only did he cover all of the bases, but he also used MacDraw II to create the "slideshow" that he used to make the presentation. This guy is a bonafide MacNut.

Whether you run off of floppies, the smallest or largest of hard disks, or have some other exotic means of electronic storage, you are a candidate for a back-up process to protect your files. Bill uses a DA alarm clock to remind him that it's time to perform the exercise. Depending on the vol ume of material that you create/modify, this might be a daily, weekly or monthly ritual. But done with regularity, back-up will be like money in the

back against that rainy day when you lose your primary storage device. And it will happen... just like death and taxes!

#### HyperCard doings...

The Atkinson legacy of HyperCard continues to entice a group to the training facility at Hagen Office Equipment for the monthly dose of shared tips and neat tricks. Mike Carlson does the honors as coordinator for the group, and all share in the exchange of information about the still-hard-todefine "system software" called HyperCard.

The September meeting had no formal presen tation, but a very interesting trip was started by some questions about the report functions in HyperCard. This is not HyperCard's greatestarea of strength, and Activision jumped in to fill this void early-on, with a program called "Reports for HyperCard." Mike scrounged up a demo and we walked through the reporting enhancements that are added with Reports.

And impressive they are. If you need to come up with more than HyperCard seems to offer, this is a sweet way to ease into a much higher level of utility with a minimum of sweat. Since Reports appears to "attach" a special card to the stack that you need this data from, all of what this program offers must be available within HyperCard... providing that you have a direct-connect patch to Atkinson's thought processes. (Oh, yes. There may also be some of that "XCMD" and function stuff involved, too.)

The group also got a reminder that the Home Stack has a lot of neat stuff in it. One is the ability to toggle use of the arrow keys from the User Preferences card. You might want to explore other parts of the Home Stack script code for more hints about how to make things work.

Next meeting (October) will be a "Show and Tell" with some working examples from those in the group. Bring a stack or two of your own creation to share, and a blank disk or two in case there's some script that might solve that nasty HyperCard problem you've been puzzling over for the past two weeks!

#### The Mac DeskTop Publishing SIG...

opened up with the semi-retirement announce-

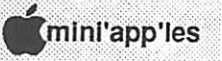

ment from coordinator Chuck Bjorgen. He has expressed the need to step down to devote more time to business interests. Chuck will still be active in the Club, but the DTP group will need a new volunteer to take over the reins. Some interested folks have already contacted me as of this writing, and you can look for continuation of the DTP group as an active and information-laden resource. I'll be filling in for the time being, until the new arrangements can be confirmed. We will continue to meet on 4th Wednesdays, with the hospitality of John Hyde and the First Tech Computer folks.

ij na

The September meeting of the DTP group opened with a variety of interesting questions, answers and announcements. A hot topic was the "font wars" that can be anticipated with the "out line" technology heralded for Apple's System 7.0 release in 1990, and that of the PostScript technology that so many have come to love and hate. As these two Titans inevitably clash, there's likely to be a lot of dust in the air. It will be something to see what's left when it setdes. Gee, wouldn't it be nice if all this could be managed without making a mess for the user? We'll probably feel like ants scurrying on the ground, trying to stay out from under the feet of the elephants overhead as they jostle for position to topple each other.

In the meantime, the DTP group learned a heck of a lot from the talented Mike Evangelist, repre sentative from Moniterm, who displayed and discussed the various monitors available to the DTP user.

Mike described the types of monitors and de fined some terms about resolution, pixels, gray scale, color et al. No question about how impor tant a good, large monitor can be in making a DTP'ers job easier and faster. The caveat is to give some thought to what you need, then actually give one or two of your choices a tryout. When you see how great a stable (no-flicker) screen with sharpness and definition can help you, you are gonna be bitten by the techno-lust bug.

As a real-life experience, Mike Fraaze, longtime Mini'app'les member, announced to the group that he has just had the first of 4 books about the Mac published by way of Interleaf. The title of this first is Macintosh HyperMedia, and he may be able to get you a deal on your own personal copy.

Mike says that the publishing experience added a new dimension to his already broad Mac history.

#### The Mac User Group meeting...

in October brought back memories of the great circuses that traveled about in years past. Part of their success was the idea that there was always something for everyone, and this meeting had that same type of olde tyme value written all over it. Co-coordinators David Stovall and Mike Carlson showed off another winner in this series of Mac information for the rest of us.

Mike gave an impromptu tour of the Portable Macintosh Computer, the anti-thesis of lap-top computing and the newest computer in the grow ing Mac line from Apple. All of the magazines, like Mac User and MacWorld, seem to have a little more pull than I in getting a preview of what Apple has up its sleeve. Mike did a great job of covering all of the bases, but the MacRags that hit the newsstands a week or two previous made this somewhat of a review for many, rather than a horns and spotlights new product introduction.

Nonetheless, this is something that you will just have to get out to a dealer to see for yourself. The size, track-ball and screen are things that need to be experienced in the first person for full effect. It is NEAT!

Acting like bookends to Mike's presentation were demos of online services with two different focal points. Kathy Levanowski showed the new (for Mac) Prodigy service, and David Stovall gave the knight's tour of America Online. Though the two might seem at first glance to be identical twins... information services reached by using your home computer and a modem... the differ ences were very apparent from the presentations. You might pick one over the other as best suited to your needs, or even subscribe to both!

Prodigy offers a service menu that is subsidized in part by "advertisers" who want to market prod ucts and services to you. There's an education and entertainment side to it, but the fact is that these folks want to have you order products from them. It gives you an easy way to shop for a ton of stuff... ranging from high fashion to groceries... from the comfort and convenience of your home, at the hours of your choice.

GOTO Page 28

r

### What They Didn't Tell You An Ongoing Critical Evaluation of Macintosh Software by Frank Van Alstine

lus has its pluses and, unfortunately, its minuses. If you remember, two months ago I teed off against Super-Card herein because it did so little of what it was documented to do and

did so slowly what it did do. The program was so inept that it has gone up on my shelf of worthless programs along with Draw It Again Sam, Douglas Cad-Cam, and a few others we will talk about at a later date. That left me still trying to find a good way to enhance HyperCard. I especially want to be able to create full sheets of paper cards and to have all high resolution text and graphic printing. So when I saw a recent advertisement in MacWeek offering Plus at a bargain price to SuperCard owners I made the leap and bit. I assumed that for \$99.00 I could hardly go wrong. I do wonder however how the software company can keep their retailers and distributors happy when they sell the \$200 program direct to the end user for \$99.00 while all the discount mail order software houses are advertising it for \$129.00? It seems like someone is undercutting somebody here isn't big business interesting! Anyway Plus ar rived here yesterday, just in time for me to play with it enough to write this month's report.

#### First of all, the Good News about Plus:

It does some things much better than HyperCard and with adequate execution speed. It does be have more like a HyperCard enhancement rather than a HyperCard replacement. It will open and read HyperCard stacks directly and it will convert HyperCard stacks to Plus stacks nearly instantly. Converted HyperCard stacks are not physically bastardized although some button Icons are changed or may be missing. The program does have an easy to use get Icon routine and a large library of Icons for all purposes. They also give you instructions as to how to mess up your own Icons with ResEdit. One nifty last minute addi tion to the program (documented only in about the third level of addendum papers with the program) lets it make buttons that look just like NeXT 3-D icons. You can make your Mac screen look mostly like a NeXT computer by using the "set the style of the button to gray" command – much less expensive than shelling out for Job's black box

set. It has built in print routines instead of after thought print stacks (oops, windows) as Super-Card did. The menu bar contains many enhanced menu functions and pop-up menus that make it much more convenient to get info about back grounds, cards, fields, buttons, etc., and to revise them. There is a toolbox window containing paint, draw, and button and field tools that are easy to activate. For example, except in the browse mode, double clicking on a button brings up the button info box while double clicking on a field brings up the field info box and so on. You can work on a stack and diddle around between fields, objects, and buttons without having to remember which tool to use. Plus looks like it will make designing stacks even more fun than HyperCard does. For example, the "script" button in each button or field info box takes you into that object's programming box and also displays pop-up win dows containing all the program's commands, functions, and operators so you can do lots of programming without ever typing a word.

 $\frac{1}{\sqrt{m}}$  ,  $\frac{1}{\sqrt{m}}$  ,  $\frac{1}{\sqrt{m}}$  ,  $\frac{1}{\sqrt{m}}$  ,  $\frac{1}{\sqrt{m}}$  ,  $\frac{1}{\sqrt{m}}$ 

You do not need to reorganize the way your HyperCard stacks work to use Plus. It seems to recognize and execute nearly all standard Hyper Card commands and it works with stacks, back grounds, and cards just as HyperCard does. You will need to make some programming changes to HyperCard stacks to get them to run, but so far I have only needed to make expected changes necessary to take advantage of Plus's more so phisticated structure. For example HyperCards "DoMenu Stack Info..." must be changed to "DoMenu Info of Stack" because of the different menu structure of Plus. With SuperCard, many script changes had to be made for arbitrary rea sons such as SuperCard calling stacks windows instead of stacks.

Plus does support large cards (up to "Fit to Printer" size whatever that is) and it does support high resolution draw graphics and text rather than the fuzzy MacPaint 72 dot per inch graphics of HyperCard. It supports color, several different window types, the easy importation of PICT, EPS, and MacPaint graphics, multiple text fonts, styles, and sizes in one field, and many other HyperCard "wish list" features. But there are lots of limitations about how these features are supported so...

mini'app'les

#### Now the Bad News!

First off all the basic instruction manual for Plus is easy to read and understand because there is so little information there at all to read and under stand. The documentation is not confusing be cause so much of what the program can do is not documented at all! For example the only mention of converting HyperCard stacks is a sentence under the initial Plus for HyperCard Programmers comments which says that a dialog will prompt you to convert them to PLUS format. There is not a word regarding the time, process, or limitations of the conversion process. Also although the size, shape, and style of the overall stack windows can be set by the user, you have to dig into the back of the Language Reference Guide to get a clue as to how to do this. There are no menu items for these important functions and completely inadequate documentation. The documentation for the Print functions says "the Report Printing dialog then appears — The options here should be self ex planatory." That's all there is and the dialog box is anything but self explanatory  $-$  actually the print reports routines appear to have several blun ders making it nearly impossible to set up to print labels to standard formats and to get the text size and style appropriate for printing labels. Actually Plus was first developed in Germany. The in struction manuals now supplied by Olduvai, the US software company suppling the program here, appear to have been translated into English as an eighth grade beginning German class project here (or perhaps as a sixth grade beginning English project there). There is lots of "throw me across the street a nickle" syntax or worse (TextHeight and TextSize is routinely confused). At least Olduvai knows the manual is terrible as an adden dum lets us know that "the next release will have new documentation written by Dan Shafler." I certainly hope that comes soon and free for exist ing owners - the existing documentation cripples the program. It makes the original Apple Hyper Card documentation look complete and definitive in comparison. If Olduvia actually knows how bad the manuals are, why print them that way at all? Isn't one of the advantages of a Macintosh computer supposed to be how easy it lets you make improvements and updates to your text files? There is no excuse for releasing documen-

tation so inept. There are many executable com mands simply missing from the reference manual such as "True", "False", "Quote", "LineFeed", etc. Who wrote that mess anyway?

A real achilles heel is the label printing defi ciencies. Although the dialog box looks much like HyperCard's, it does not work anywhere near as well. It is impossible to drag and size labels to get an Avery 3 x 10 or 3 x 11 label sheet match and the numbers given for the label sizes are not remotely correct. Moreover, if you get the process even close to right you lose it all when you print the file. HyperCard saves your label or report printing defaultinformation with the specific stack so you don't have to reinvent the wheel every time you print. With Plus, all your previous prefer ences vanish - you get to do the setup all over again each time. I will have to export my mailing list data to a word processing or mailing list program if I want to put Plus into service for me.

The promise of high resolution draw graphics and text arc not achieved. PICT or EPS graphics or text placed on a background show up only on one card of the stack, not all the cards so that overall artwork design of a stack is limited to crude dot-matrix graphics. The program is sup posed to allow high resolution background graph ics and text, but it doesn't. Actually the draw portion of the artwork tools do not have text capabilities at all but I thought I had sneaked in a routine to get around this. Since the drawing fields will allow importing PICT graphics, and since you can save text as PICT files in many drawingprograms, I figured to simply type out the text I wanted in a drawing program, save it as a PICT file, and then import it into Plus as a PICT graphic, thus getting around the program limita tion. It was a good idea, but it doesn 't work except on a single card basis. The program simply loses the text from the background graphic window as soon as a second card shows up. The message holder will show up, but not the message itself boo - hiss!

#### At Least They Return My Calls

Just as I am finishing this up Olduvai returned my call regarding my inability to get the label printing routine to work properly. They admitted that the GOTO Page 29

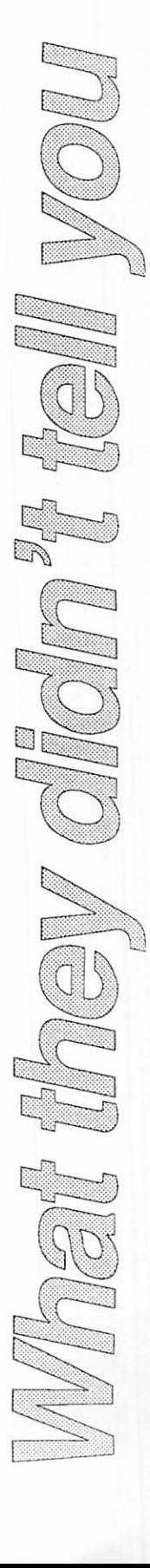

# Mac Mentoring by Jackie Miller

have procrastinated long enough! It is well beyond a reasonable time to recog nize publicly some of the tremendous benefits I have received as a member of Mini'app'les.This is my thanks to the many people who have helped me increase my productivity through the use of my MacII.

I bought my MacII through my Metro State University Faculty affiliation. It came after many months of agonizing over whether to go with a PC or a Mac, scrambling for the money, and the longer than normal wait by ordering through the University system. Needless to say, I had worked up quite a lather by the time it had arrived!

Eagerly, I broke into the boxes and unpacked it. I had a friend who was here to hook it all up for me and turn it on. (I was a Total Novice !) Then he left! Those of you who have had children know what I was experiencing at that moment. I had gone through several months of pregnant delib eration, long labor to get it here, and when Mac finally arrived, I had a massive case of the jitters. I didn't know what to do first!

It soon became apparent that I had bought what I thought would be a sports car and I had an 18 wheeler on my hands. I needed driver's ed real fast. I took a quick class or two, and that helped some, but I had a million questions that couldn't wait until the next class session. Where was the teacher when I needed him most? Oh, I called a few friends who had Apples and they were sup portive, but not too helpful. My PC owner friends would barely speak to me because I had bought a "play computer". (Who's crying now, though?)

I had heard about the Mac user's group and decided I needed to find out what it was all about. At that point any port in the storm seemed helpful. Little did I know how helpful! Not only were there good programs, DOM's, handouts, and special interest groups, there were some sincerely friendly people who were willing to help. People were willing to come to my office to do a "show and tell" session. (Of course it helped to be one of the first MacII owners and a few helpers were just dying to get their hands on one.) Hours were given in phone support and after-meeting info sessions.

A few special people stand out in my mind from those early days of mass Mac confusion: Ian, Tom, Wm, Mike, Ed, Gerry, Fran, Ann, Earl, Charles, and others with names that I don't know.

Everyone was so helpful and totally willing to share their expertise with others. There was no apparent threat of losing something by sharing what they knew. They were generous with their time as well as with their information. And they all offered emotional support to a novice.

But one person in particular stands out as the model of what I see happening in the Mini'app'les grou: George Christopherson. George has been my Mac Mentor. I asked for a mentor during my second Mini'app'les meeting. George came up after the meeting and volunteered to be one.

Mentoring is an important training activity in our professional world. It helps successful people become more successful. That is what I believe Mini'app'les is all about. I belong to several professional organizations designed to help the members grow. One such organization even has a formal mentoring program for that purpose. Even though Mini'app'les does not have a formal program, ALL OF YOU have created a wonder fully successful program of mentoring each other that far exceeds the formal program of my other group. They could learn so much from you ! George has been an excellent example of a mentor and I am so grateful to him for being willing to serve in that capacity for me.

One nice thing about mentoring relationships is that they grow. Not just in one direction, but in many. One expectation of a mentor relationship is two way sharing between the mentor and the protege. I don't have computer expertise to share with George, but I do pass his name along to my clients who may be able to buy his services. There may be other ways to pass the gift of knowledge back to him through my professional contacts. Another responsibility of the protege is to pass the info on to someone else in the future through mentoring.

It took me quite a while before I could find someone else who was more of a novice than I. But, then it occurred. My friend, Molly was going through the same agony I had gone through two years before regarding the purchase of a com puter. At last! An opportunity to share all I had learned! What happened was that I learned it all again, but better. Molly has become a Mini'app'les member and has found the same warm willing ness of members to share and help her become a competent Mac user. Thanks from me for helping

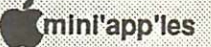

me and my good friend, Molly. And thanks for helping me find a great mentor and new friend, George.

(Note to the Reader: The following materials are from the professional mentoring program imple mented at my professional group, the American Society for Training & Development. As a train ing consultant, I use this information to help companies develop mentoring activities to in crease productivity and team building.)

Now I'm going to slip into my professional mode (I am a training consultant) and share some information about mentoring so you can see just how good you are.

Mentoring can be thought of as a continuum of relationships that is affected by the level of com mitment or involvement. In the chart below, any point along the continuum may involve high or low involvement

TEACHING • COACHING • SPONSORING • CLASSICAL • MENTORING TIME COMMITMENT EMOTIONAL INVOLVEMENT PERSONAL TRUST PERSONAL RISK LEVELS OF FEEDBACK

#### Characteristics of Developmental Relationships (Partial Listing)

#### In a TEACHING relationship, the mentor:

- provides assistance in the technical aspects of the job.
- information on career paths available to the protege. • information on the industry.
- 
- information on various organizations.
- suggests significant development tasks that the protege may wish to explore.
- gains expertise in sharing of technical knowl edge and is given opportunity to update skills. The protege:
- listens, questions, and explores information provided by mentor.

#### In a COACHING relationship, the mentor:

- devises significant development tasks for the protege to complete. • reviews completed tasks and gives feedback to
- 

- protege on progress. provides protege with "feeling" of organization or industry. • provides insight into how to "handle" specific
- problems or personalities. may start to include protege in his/her work.
- 
- helps protege in developing a greater sense of self-confidence.
- is given opportunity to "nuture" thus fulfilling a personal and professional development task.

#### The protege:

- helps set the significant developmental tasks.
- provides mentor with feedback concerning the developmental process.<br>• begins to observe and "model" mentor's behav-
- ior.
- may begin to aid mentor in completion of tasks.

#### In a SPONSORING relationship, the mentor:

- provides protege with opportunities to exhibit skills and abilities to others.
- "advertises" protege's good qualities to others of significant influence in the field.
- helps protege deal with stress on and off the job.
- provides protege with feedback concerning image and presentation.<br>provides level of protection for protege as he/
- she tries new ideas or positions. exhibits a high level of interaction with the
- 
- protege. gains status and influence by being seen as someone who can "spot" and develop talented newcomers.

#### In a CLASSICAL relationship, the mentor:

- uses organizational power to hire protege.
- provides protege with detailed feedback on performance, image, and presentation. • provides protection to protege and enables him/
- her to experiment and make mistakes.
- gains status and influence by being someone who can "spot" and develop newcomers.<br>• gains enthusiastic and loyal employee,
- 

#### TOGETHER, the mentor and protege:

- exhibit high levels of personal interaction and trust.
- interaction often continues outside of work.

November 1989

# Dr. Macintosh (Part 1) by Steve Deyo

(This column is brought to you courtesy of the: "Smart Mac User Group", P.O. Box 11626, St. Paul, MN 55111-0626. Steve Deyo, a long time Mini'app'les member, publishes this and other good Mac stuff in his own newsletter. For futher informations, comments, etc, contact Steve.)

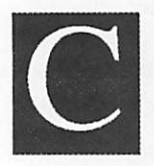

ourtesy of a new graduate studies grant, Dr. Macintosh took a wel come break from Finder Fetish and spent three months camping in Cuernavaca with an old friend, the former

product manager of Microsoft Word 3.00. (The original Odd Couple, you say; but who else has more time to lollygag around beaches, without a job to return to, than the fellow who released a product which suspiciously possessed the same release date as a February 1987 beta version?) Hearing rumors of drug- and witchcraft-related Anglo murders in the north of Mexico, Max allowed his agent, Steve Deyo, to convince him to get his bod and his Mac laptop field test unit back to Minnesota to write a column and resume his studies in the area of "look and feel" iconic pro gramming ethics.

Q. I have a 512K Mac, an HD20, an external drive (for double-sided floppies), a printer, etc. Two weeks ago I switched on the hard disk, switched on the Mac, and inserted the HD StartUp Disk. Everything proceeded normally to the point where the StartUp was ejected. Then the words "Wel come to Macintosh" began a heavy flickering and all control was lost. I repeated; Mac repeated. I applied the HD Test (twice)—it "failed" (twice). I would deeply appreciate your expert comments and advice. Naturally, I keep HD BackUp on floppies.

A. As the SmartMac technical expert par excel lence, I would be happy to answer your question if it contained the proper detail. What kind of HD20: Apple? MacBottom? HyperDrive? I might presume that, if you are using a startup disk to fire the sucker up, you own a HyperDrive (one of the few, yet most popular, models to use this stupid and unnecessary method to get a hard disk going). With questions inquiring into the specific mal function of a particular piece of equipment, it is imperative that you tell me what brand name and model the miserable, malfunctioning excuse for a piece of high technology actually is. Your HD Test sounds like a HyperDrive utility, too. So your drive failed twice? Then it's bad. Fix it. Is this a trick question, or what? [The agency apologizes for the good Doctor's unprofessional smugness and sarcasm. I'm sure he will be back to his genial, authoritative self by the next issue. He still wishes he were diving for oysters en la bahia, and he particularly dislikes productoriented questions which don't allow him to toady up to Microsoft Word-hating sympathizers.] And another thing: "... a printer, etc." Etc. implies untold reams, buddy.

Either a) your startup disk is bad and it's ejected (for some reason as unexplainable as the need for a hard drive startup disk) before screwing up your screen; b) the disk is bad and so is the hard drive, which starts flickering the screen after being encountered on rejection of the bad startup disk; or it's most likely that c) your power supply is going or is long gone—but then you'd know—by now.

Screen flicker often means there's either been a really serious bomb—those accompanied by sound effects such as buzzing can most greatly damage your motherboard—and you should turn off the machine immediately and get help from your dealer or a knowledgeable Mac friend. Less seri ous bombs can be exited by resetting your ma chine; use the programmer's switch on the side of your Mac. (If you don't have this thing installed, I won't fault you. The Mac manual doesn't say a thing about it, and there are no diagrams on how to install it; the SE and the U each require different installation procedures, the thing breaks easily, and frankly Dr. Macintosh dusts half the switches he tries to install in Mac IIs.) Even if your dealer pooh-poohs the thing (thus showing he's a tech nological ingrate), you should install your programmer's switch if you use your Mac for more than two programs or two hours a day especially if you have Microsoft Word 3.0! [Let's be fair—or Aldus PageMaker 3.0!]

Of course (but then you didn't know this so I'll tell you anyway), screen flicker can also mean your power supply is shot (which, if you have a Mac 512 or a beige Mac Plus, is more likely than not). If so, get it fixed. You show promise by keeping a backup copy of your startup disk; try

ini'app'les

that one, too. Here's a truism for you: If it's not one thing, it's another. [He'll be less testy next issue. We promise. ]

#### A Word bug report from a reader:

I was using the Print Merge function [of MS Word 3.01] to print some labels that I needed to do a mailing. (I have an ImageWriter II printer, and the labels were "one up" on a pin-fed "endless" sheet.) One of the addresses in the list was temporary and good for the summer only. So as not to lose track of the regular address, I inserted it in the data document as hidden text. Guess what! Even though I did not have the hidden text displayed (which should not make any difference), and I did not specify hidden text to be printed [under the Edit menu's Preferences option], the Print Merge function printed it anyway! The only way I could get the printout the way I wanted was to save my data document, delete the extra address I wanted to keep, do my print-merge, and then say No when I quit the job and was asked if I wanted to save changes I had made in my data document.

#### A Word bug comment from an other reader:

My least favorite bug in [Word] 3.01, which I'm sure you've already recorded, is that the spelling checker thinks the transposition for "of" ("fo") is a correctly spelled word. I of course discovered this in a rather embarrassing way. Thank [Fermilab's David Sachs] for compiling the [Word 3.01 bug] list, and thanks for your response.

#### Additional Word comments from the Doctor's agent:

Speaking of Macrosloth Whirred—the program with which Dr. Macintosh has a deep, abiding love-hate relationship—let me humor Max and present you with other "non-features" in the spell ing checker for your information and amusement.

While editing a book catalog for a local pub lisher, I often had occasion to correct text that had been scanned into the Mac using CTA's TextPert optical character recognition program (retail \$995; but as I tell victims of Mac-driven techno-lust, if you have to ask how much, you can't afford it and you can do without it). Word's spelling checker offered some interesting alternatives to express ing the thought in a way that was correct or made

sense. First version given is correct, second version substitutes the checker's suggested spelling for the word as misspelled.

... to satisfy the average lay reader as well as the student and the scholar.

... to salsify the average lay reader as well as the student and the scholar.

... against social evils and imagined heresies.

... against social evils and imagined heiresses.

A "must" for all who enjoy a good sermon.

A "must" for all who annoy a good sermon. Shows how we can overcome the many barri ers that prevent us from loving ourselves

Shows how we can overcome the many bar bers that prevent us from loving ourselves

A classic work with study guide.

A clashed work with study guide.

... in order to overcome the fear of failure and gain a healthy self-confidence.

... in order to overcome the fear of valeur and gain a healthy self-confidence.

Designed for use in conjunction with the reader's own ...

Designed for use in contention with the reader's own ...

Designed to serve as a bulletin for those attend ing ...

Designed to serve as a bullet for those attending

A cornucopia of comments, helps, anecdotes, illustrations and insights for speakers ...

A cornucopia of comments, helps, anecdotes, illustrations and insults for speakers ...

Examines "little" sins and how they produce big consequences.

Examines "little" sins and how they produce big consciences.

Q. I did try to catalog both my HyperCard [stacks] and clip art. The problem is that I received all of this without any manuals. I can only get the names "HyperCard Start Up", "HyperCard & Stacks", "HyperCard Help" and "HyperCard Ideas" from the first 4 discs I received. On startup, under the Apple [menu it] says Version 1.0.1, © 1987 Apple, Manager Espinosa, Designed by Atkinson, Win kler, Kaehler, Fernandez, Kaehler, and Paal. I understand that the 4 discs came together (?) but thatdoes notmean that they are the sameprogram. The guy who [sold] me this stuff is a real <duh?>,

even though he thinks otherwise. The newer HyperCard stuff is titled "New HyperCard Pro gram", "HyperStack 1010", "HyperPak #1", "HyperPak #2", "HyperPak #3", and "HyperPak #4". I have tried to get into this but I don't have any manuals and for some reason or other (possibly bad copy) I cannot get the program to open up.

A. Your problem is due to double-clicking on a HyperCard document (a card stack icon) without having the HyperCard application itself on the hard drive or in a disk drive. To open up a file belonging to, or created by, a specific program, the Mac wants to see that program somewhere where it can get its litde magnetic peepers on it. If the program is not found, you get the ambiguous dialog box, "The file <filename> could not be open or printed (the application is busy or miss ing)." (We Maccers who have been around since the start remember when dialog box was clear about stating exactly what the problem was; then they took away Mr. Dialog and replaced his Mona Lisaesque visage with the exclamation hand tri angle icons.) To return to the subject: Just make

#### Mac Happenings, Concluded from Page 21

America Online is a Mac-oriented service that is patterned after successful services offered to Commodore users. The focus here is on confer encing and people contacts, with file transfer available to subscribers. Even though I was one of several beta testers from this area, so I had some familiarity with the service, David showed me a lot of stuff that I had not tapped into as he went through his demo. (Several Minnesotans are part of the American Online structure, functioning as sysops.)

Both of these services are offering "introduc tory" packages at the moment (though Prodigy's is due to expire by the time you get this newslet ter). Either one is worth your investigation of an extension to the Mac community and the horizon that you cover with your computer.

So that's a wrap, as the saying goes, for things that have been happening in recent weeks on the sure the program is available to your Mac.

And one thing about ASCII files: Straight ASCII—also called text-only—files as generated by any word processor, database or spreadsheet program can't be opened by double-clicking on them directly. (Well, some ASCII files get their type set as MacWrite and will use that program to open, if you have it available.) To access ASCII or "mail merge" files—without using ResEdit to change their file type and creator to, for example, WDBN and MWSD for Microsoft Word—you have to go into the application (by double-click ing on the program or a document that shows the proper icon) and use the Open... menu in that program to open the file. The "standard open dialog box," as it is called, lists only folders, files created by the program you are in, and text files as items you can "open." One exception to this rule is Microsoft Word, which can read and translate MacWrite files; Word 4.0 can also read PICT and Paint format files in this manner!

(Editor's Note: Due to space constraints, the second half of this Dr. Macintosh article will be included in next month's newsletter.)

Mac scene. Check the Newsletter calendar for events coming up during November. There's lots of good, solid information being made available to you as a member of the Mini'app'les Computer User Group. Your attendance at the meetings, and participation in the discussions that take place, is what adds value to your return from your member ship investment. Partake. Enjoy.

More bytes later... TWE

PS: I would never have given a thought to the need or frivolity of arrow keys, if someone had asked me before tonight. I do miss them, on this old but still very useful Mac. (Oh, my gosh! Does that mean that my blood is starting to turn BLUE? Will I reach for an ALT or FUNCTION key next? Quick, Ma... rub that mouse over my brow to erase these sharp pains from my delirious neural system!)

#### September WORKS SIG Meeting, Concluded from Page 19

LJ ! ILID

will give a good representation of how the printed form will look. Return to the document to make any adjustments in margins to change the vertical or horizontal placement of the text. Page through successive addresses of a merged label or enve lope to make sure that none of the addresses in the database are going to cause problems. If every thing is OK, select Print or Print Merge as usual.

WORKS can accept multi-column labels, but the setup is a real pain, and mail-merged, multicolumn labels will not close over blank fields in the database, leaving unsightly open spaces in the printed result, while it will close over those same empty fields with single-column labels.

As you can tell, this is a rather tedious process to go though just to print out an envelope or label, so what I do is to save a series of envelope and label sizes and formats as stationery documents using WORKS File/Save as... Stationery option. This gives me a ready-made setup for most of the popular size labels and envelopes.

In all, WORKS is about the handiest major program to use for printing the occasional enve lope or for short runs (less than 5,000 or so) of single-column labels. I am in the middle of a continuous (almost endless) process of looking for a better job, and being able to run off a few impressive envelopes for my application letters on short notice comes in truly handy.

For the next few months, the WORKS SIG will be exploring the capabilities of the various mod ules in WORKS. If you have any questions or problems with WORKS, come to a meeting. We enjoy nothing more than a good problem to chew on.

#### What They Didn't Tell You, Concluded from Page 23

print routines need work, as does the background graphics capability and the documentation. They informed me that there will be a version 1.2 coming in a month or two with substantial fixes and better manuals. The upgrade will be available with, or without, documentation to current owners at more or less cost. The program has real promise so we hope the worst bugs are fixed and the manuals are more useful, and at less cost (Editor's note—if Frank doesn't say it's terrible,

it must be terrific!)

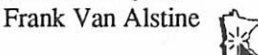

#### Hyperion Hyperpyrexia, Concluded from Page 17

The data as combined into a single container:

1 ,San Francisco,2,1,124,114,18 3,Hooterville,2,1,106,85,170 4,Duluth, 1,2,66,88,126 2,Two Harbors, 1,2,65,74,101 5,New York,2,1,96,66,108 6,Pig'sEye,2,1,71,55,126 8,Seward City, 1,2,74,77,97 7,New Jersey, 1,2,48,92,78 10,Utah,2,1,109,98,144 9,Zapp,2,1,62,68,104 12,Boston, 1,2,83,69,137 1 1,Fighting Nuns, 1,2,64,83,94

In HyperCard, items are separated by commas, and make a wonderful way of working through stored data. Just remember- containers (variables & fields), lines, words, characters, and ITEMS!

# **Classified Advertisements**

e de Car

Each Mini'app'les member may run one free non-commercial classified ad per month in the newsletter. Submit ads to Bob Lowe by phone (voice) at 933-0464. Ads normally must be received by 5 PM on the second Wednesday of the month to appear in the next month's newsletter (occasionally they must be in by the first Wednesday. Call to verify). Ads may be edited for length or to fit our usual format. There is a charge for commercial ads.

20 year old disabled individual needs use Apple and printer to work as secretary for non-profit organization. Reasonably priced or donated. Kari 647-0122.

Will trade electronic test equipment for Apple\\e or GS. If interested call Mike at 535-0415.

For Sale: Tektronix Quick-Jet Color Printer. List price 52,695. This printer has never been used and is still in its original box. Will sell for 51,775 (or lease/best offer). Ask for Dave at 432-0913.

> Mac Computer Art & Design SIG Monday, Nov 13 at MCAD

Have you backed up your disks lately?

Mac Users Southdale Library **Tuesday** Nov. 21

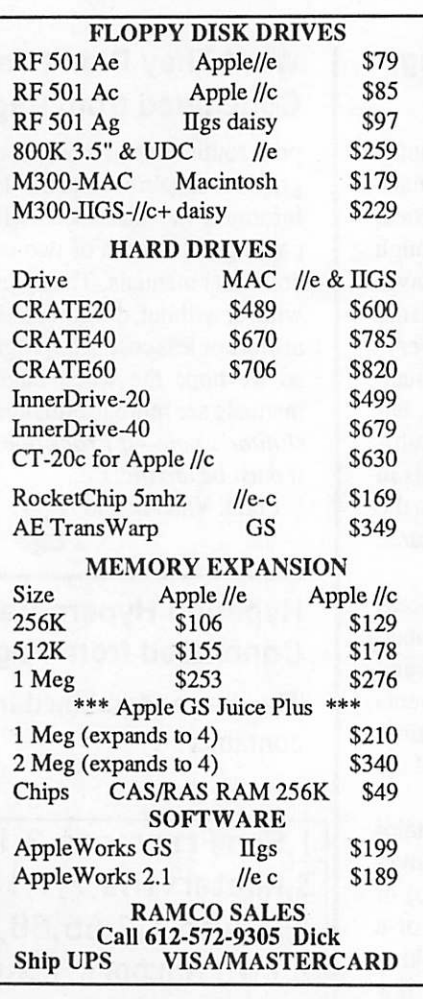

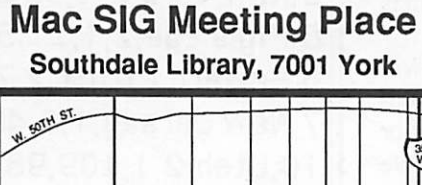

 $\sqrt{62}$ W 66th ST.  $20thS$ XX. **ORK**  $\tilde{\mathbf{z}}$  $\overline{\mathbb{G}}$ T311DC

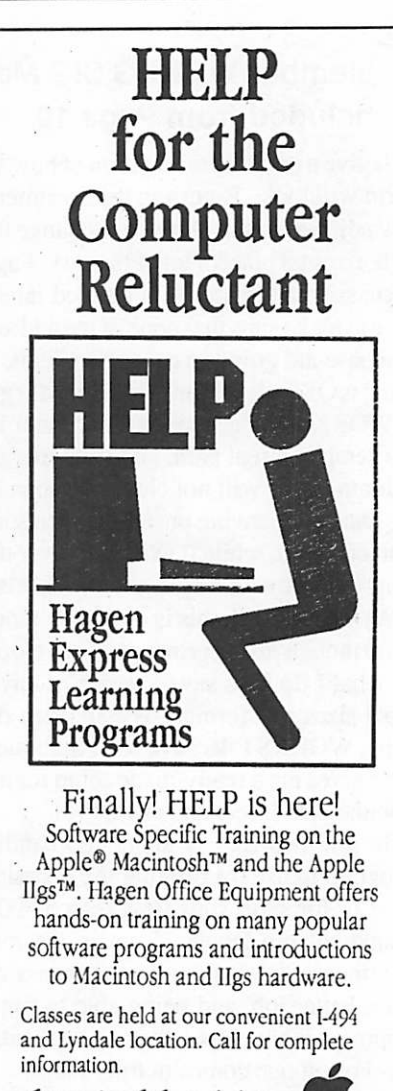

612/866-3441 Hagen Office Equipment, Inc.

Apple II Users Washburn Library **Minneapolis** "Beginners' Night" Wed., Nov 1

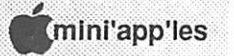

1

# Special Savings<br>On Power Protection For Mac Users

If you're using a Macintosh SE, Plus or 512, you can now have AC power protection at 25 percent off the regular retail price. NSP's Ultra Power Service is offering American Power Conversion's 110SE Uninterruptible Power System (UPS) to Mini'app'les members at the special price of \$299, a \$100 savings.

If you're an NSP customer, you can even finance your purchase through your monthly energy bills. But you don't have to be an NSP customer to order.

Enjoy these benefits with the 110SE UPS:

- Battery power automatically keeps you running for up to 20 minutes during
- Complete surge protection
- Unit slides under Mac, raising it only an inch and a half; no wire clutter.<br>• Runs cool and quiet.
- 
- One-year limited warranty. Too much or too little power is hazardous to your computer and your important files. To order your 110SE Uninterruptible Power System or obtain more information, send in the coupon below.

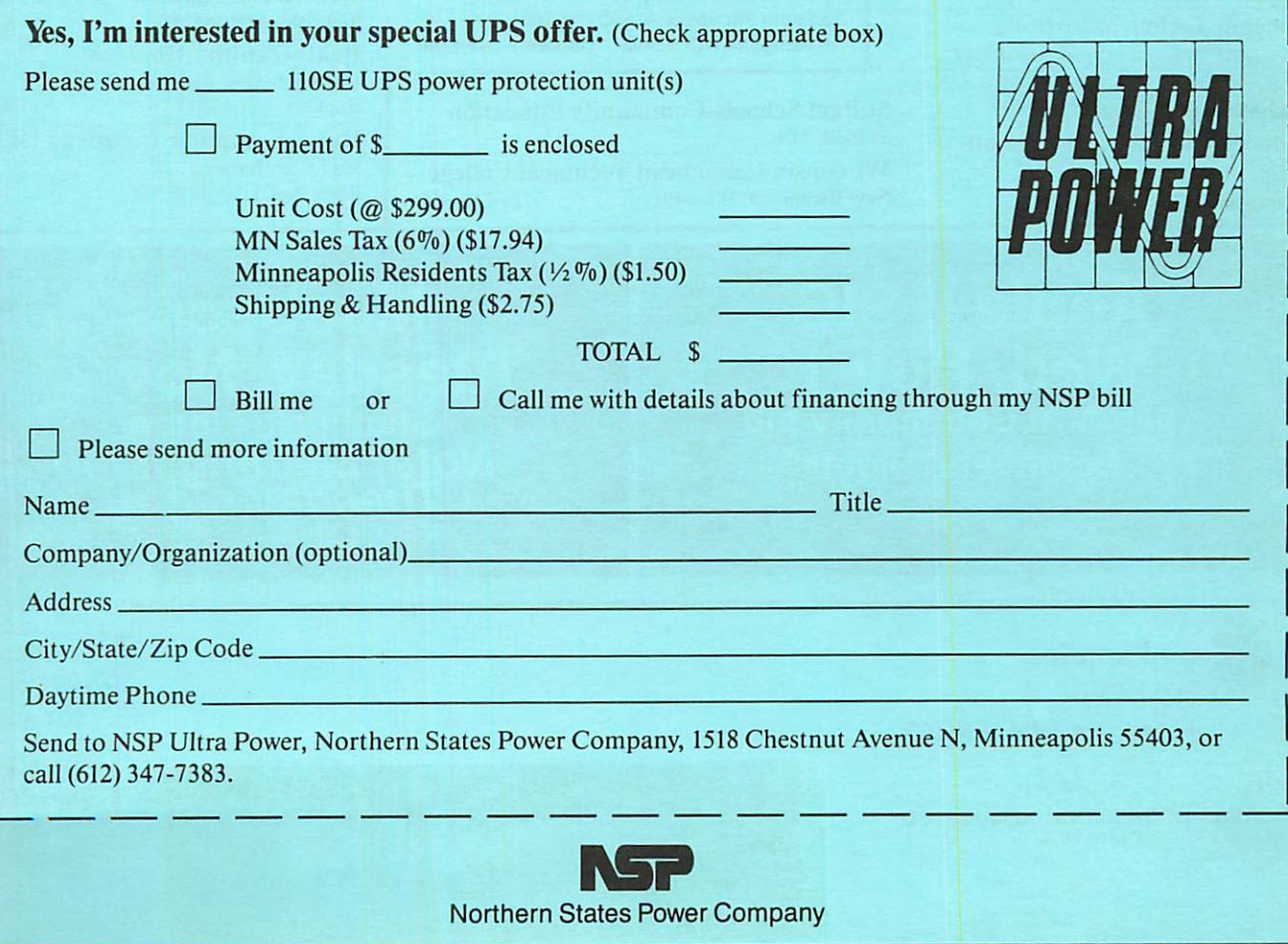

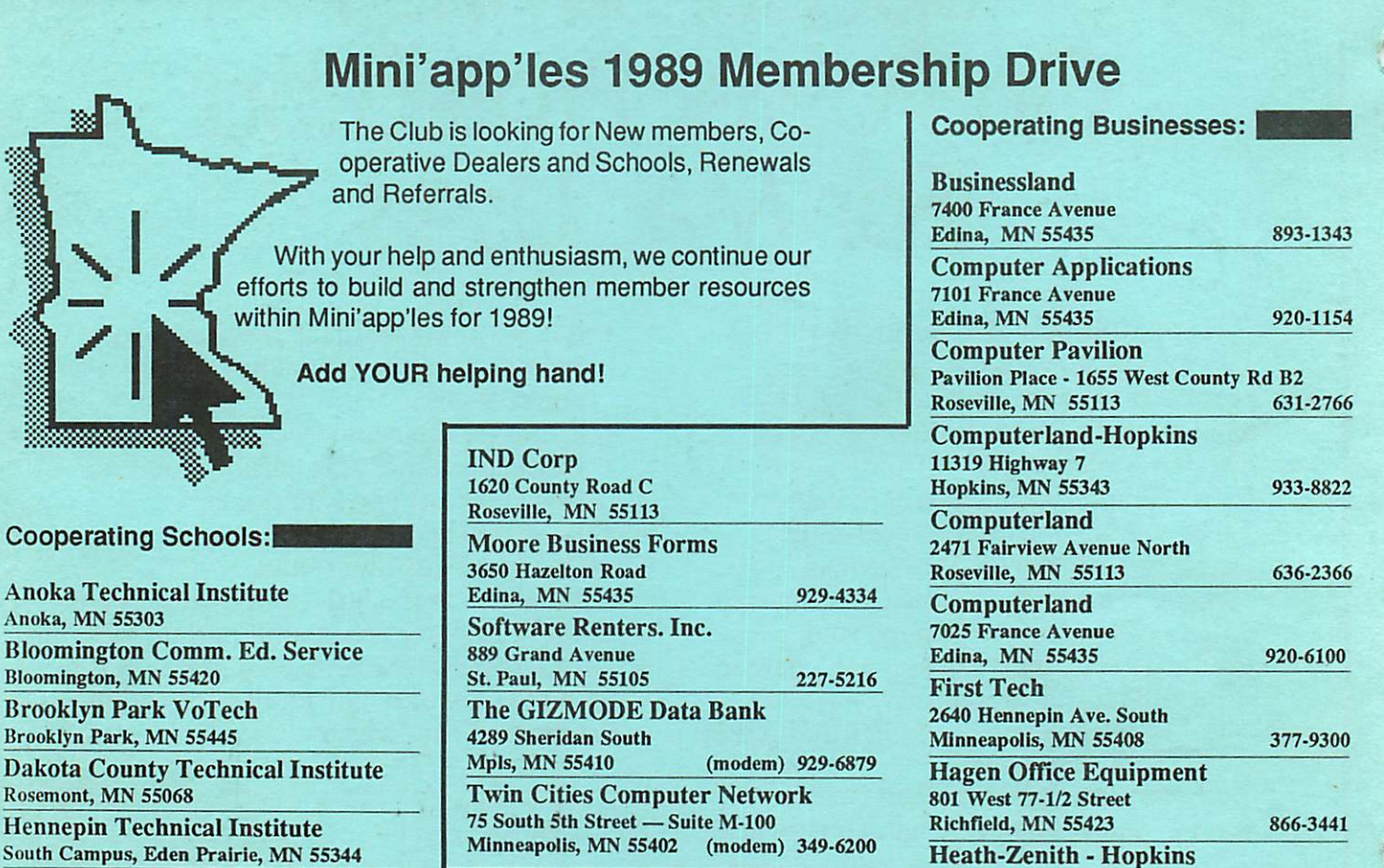

Kennedy High School Bloomington, MN 55420 Minneapolis College of Art and Design Minneapolis, MN

St Paul Schools-Community Education St Paul, MN

Wisconsin Indianhead Technical College<br>New Richmond, WI 54017 715-246-6561 New Richmond, WI 54017

> **MacUsers TUESDAY, NOV 21**<br>Southdale Library Note: Meeting is on Tuesday night!

101 Shady Oak Road

8017 Glen Lane

Hopkins, MN 55343 938-6371 Hutch Computer Industries (H.C.I.)

Eden Prairie, MN 55344 944-1356

« ■ « ■ «

Apple II SIG **Wed, Nov 1**<br>Washburn Community Lib. Beginners' Night

أسسا

mini'app'les Box 796 Hopkins MN 55343

ADDRESS CORRECTION REQUESTED

 $I.D. 0160 89-12$ DAN B. BUCHLER 13516 GRAND AVE BURNSVILLE MN 55337 Non Profit Org. US Postage Paid Hopkins, MN Permit 631

3